FPキャプテン 2020年版使用

# 2020年1月11日

# 効果的なFP相談を目指して

夫婦ダブルインカム (**40**歳代) 使途不明金・ 資産運用 **vs** 貸家購入

### ウェブ・ステージ FPキャプテンを駆使してFP相談の質を高めましょう

### 1級ファイナンシャル・プランニング技能士

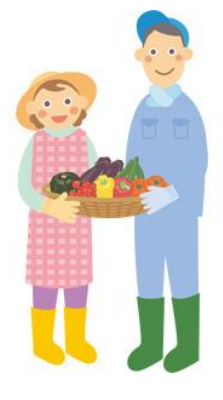

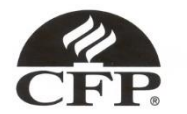

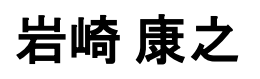

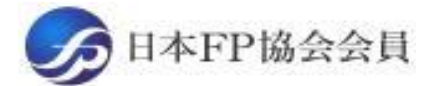

URL: http://webstage21.com/cf/ E-mail: webstage@ny.airnet.ne.jp TEL : 045-624-9603

事前の許可なくして、当資料の無断使用、無断複写、無断配布などは、固くお断りいたします。

All Right Reserved by webstage

**目 次** FPキャプテン 2020年版で説明

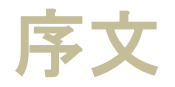

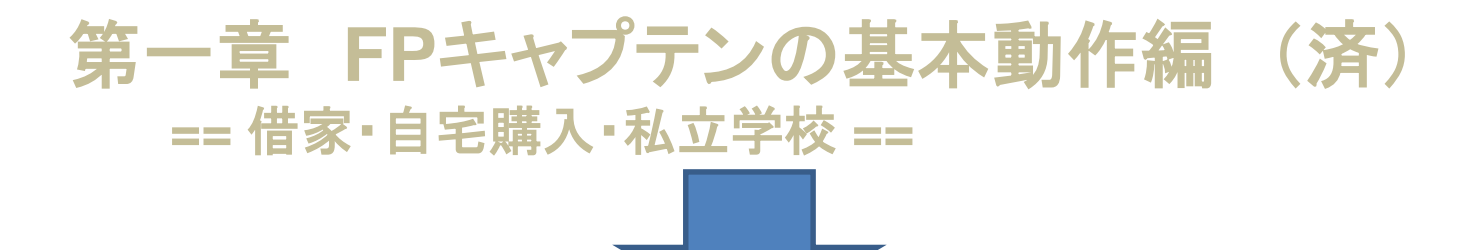

### 第二章 **FP**キャプテンの基礎編 (2)

#### **==**夫婦ダブルインカム: 使途不明金・ 老後資金余裕度**==**

- 例題1: 『現状の収支』の把握:
- 例題2: お客様と信頼関係: 詳細入力
- 例題3: 比較: 配偶者:通常退職に変更
- 例題4: 必要保障額と保険
- 例題5: 『消費者物価指数』の上昇に備える
- 参考資料:**FP**の**6**個の係数が簡単に使用できます

FPキャプテンの使い方、その他

#### 『FPキャプテン』 ⇒比較グラフ作成 ライフプラン作成ツール 現状情報入力 自動計算・自動作成 <mark>情報入力 → → 〈 入力 → │ → 〈 計算</mark> 入力 結果 ノーブく グラフ ヘング グラフ 情報 TH 213 比較 新規 計算 新規 新規情報 情報 結果 グラフ サ ン 変更**/**提案情報入力 プ ル 現状情報のコ 例:住宅ローンの ピー上に提案情 ローン期間を**20**年から**35**年に変更変動金利と固定金 報の上書き 3000 利の比較など 2000 1000 المتستست 0 52 54  $62\ 64\ 66\ 68$ 五円 簡単入力で比較グラフを追加表示します ■年間収支  $-1000$ ::: 年間収支2  $-2000$ · 酏 資 産 残 高 金融資産残高2  $-3000$ コーン残高 - ローン残高2

このチャートは説明の為の 『代表例』 であり、この様になるとは限りません。 皆様方におかれましては、ご自身の情報からご自身用 のチャートを作成して下さい。 事前の許可なくして、当資料の無断使用、無断複写、無断配布などは、固くお断りいたします。

 $-4000$ 

2020/1/10 <sup>3</sup> All Right Reserved by webstage

# 大事なお客様を逃がさない工夫

## お客様との会話中にしたい事

- 1. お客様の現状をグラフにまとめて表示
- 2. FPの提案をグラフで比較
- 3. 次回の面談の為にサマリーを渡す (印刷)
- 4. 後日:提案書をお渡しする (印刷)

『FPキャプテン』を使用すれば可能です

# 第二章 FPキャプテンの基礎編 (2) **==**夫婦ダブルインカム**==**

# 例題1: 最初はお客様のご意見を「ザックリ」聞きました 『現状の収支』の把握

収入・年金など

事前の許可なくして、当資料の無断使用、無断複写、無断配布などは、固くお断りいたします。

2020/1/10 **All Right Reserved by webstage** 5

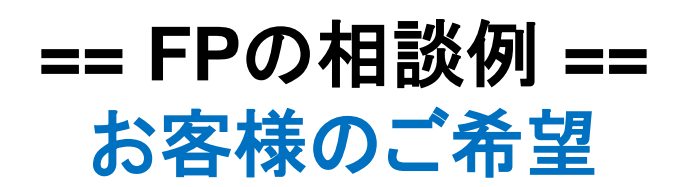

田中さんご夫婦が教育費に関して相談に来ました。

- 
- 本人**(**誠様**)**は地方公務員に勤務 昨年末**42**歳 年収は**670**万円

**60**歳で退職金受領後、再任用で**64**歳まで勤務予定

- 配偶者(由美様)は中企業(生活関連サービス**)**に勤務 昨年末**40**歳 年収は**320**万円 第二子が大学を卒業する**54**歳で早期退職予定
- 子供は昨年末**1**0歳と**8**歳
- 昨年末の金融資産残高は**1000**万円
- 基本生活費: **33**万円**/**月 **(**年間**396**万円**)**
- 車関連費として毎月**2**万円 **(**年間 **24**万円**)**
- **保険料が毎月1万円 (年間 12万円)**
- **自宅(マンション)は本人が36歳の時に5000万円の物件を購入** その時のローンは、変動金利、借入金額**4500**万円、年利**0.775%**位、期間**35**年

プラン作成に当っての希望

- 今迄資産運用をしていなかったが来年から実施したい
- **住宅ローンは60歳の退職金で一括返済を検討する**
- 老後資金を確保できるかを調べてほしい

事前の許可なくして、当資料の無断使用、無断複写、無断配布などは、固くお断りいたします。

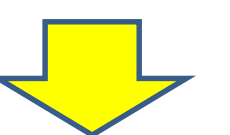

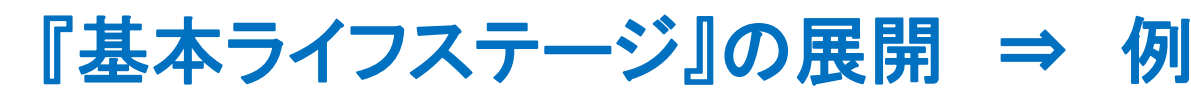

当資料のPowerPoint[版は「セミナー資料」](https://chicappa-webstage.ssl-lolipop.jp/cf/fpcaptain_seminar.html) の下段の「lifestage\_lifedesign」から入手で きます。 [Password : powerpoint](https://chicappa-webstage.ssl-lolipop.jp/cf/fpcaptain_seminar.html)

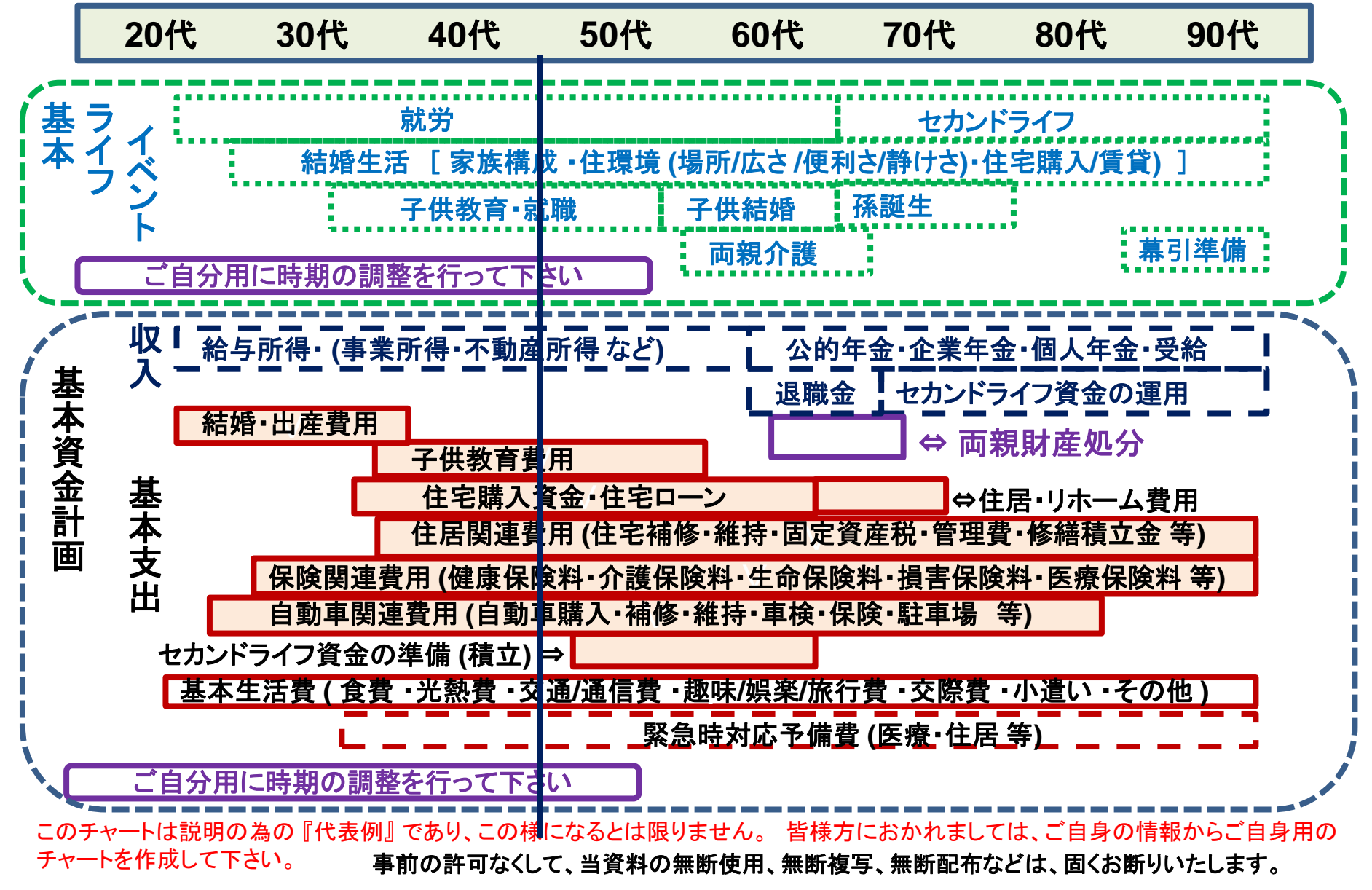

### 例: 『基本ライフデザイン』 : 基本ライフイベント計画表

#### 基本ライフステージの展開にある 『基本ライフイベント』 を基にあなたの 『基本ライフイベント の計画 表』を作成して下さい。 今後15年の計画を記入します。 (年末年齢で記入)

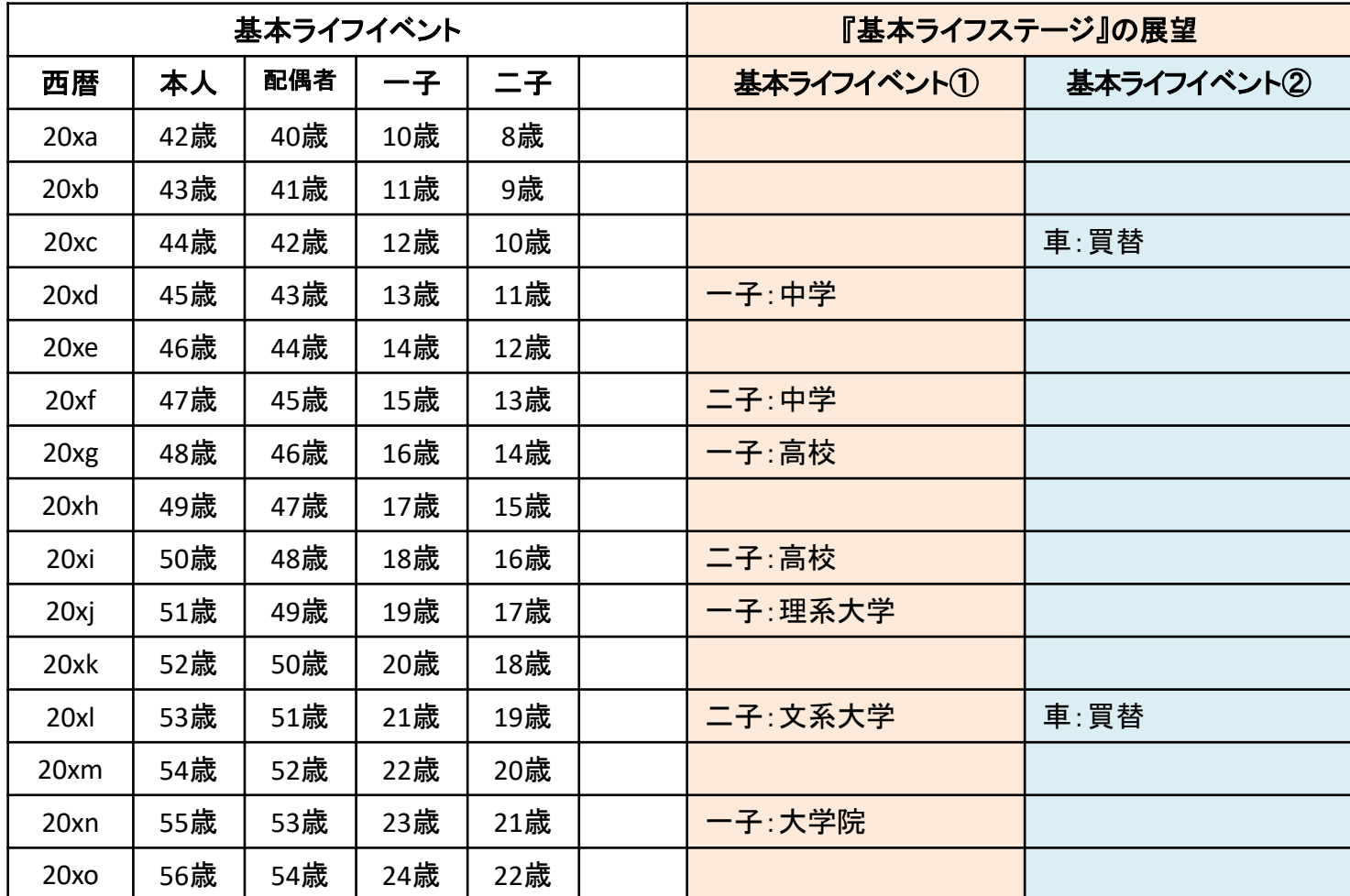

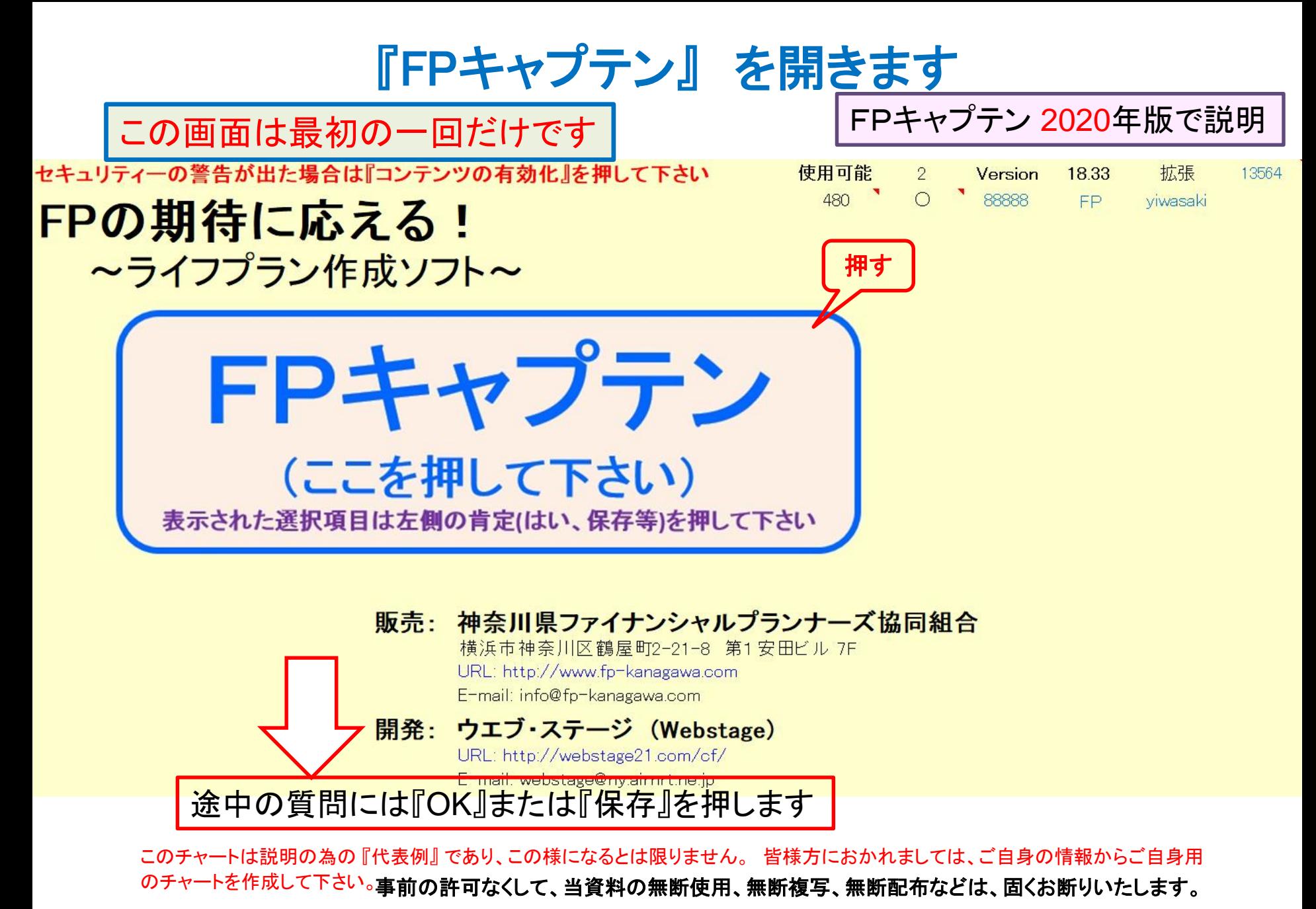

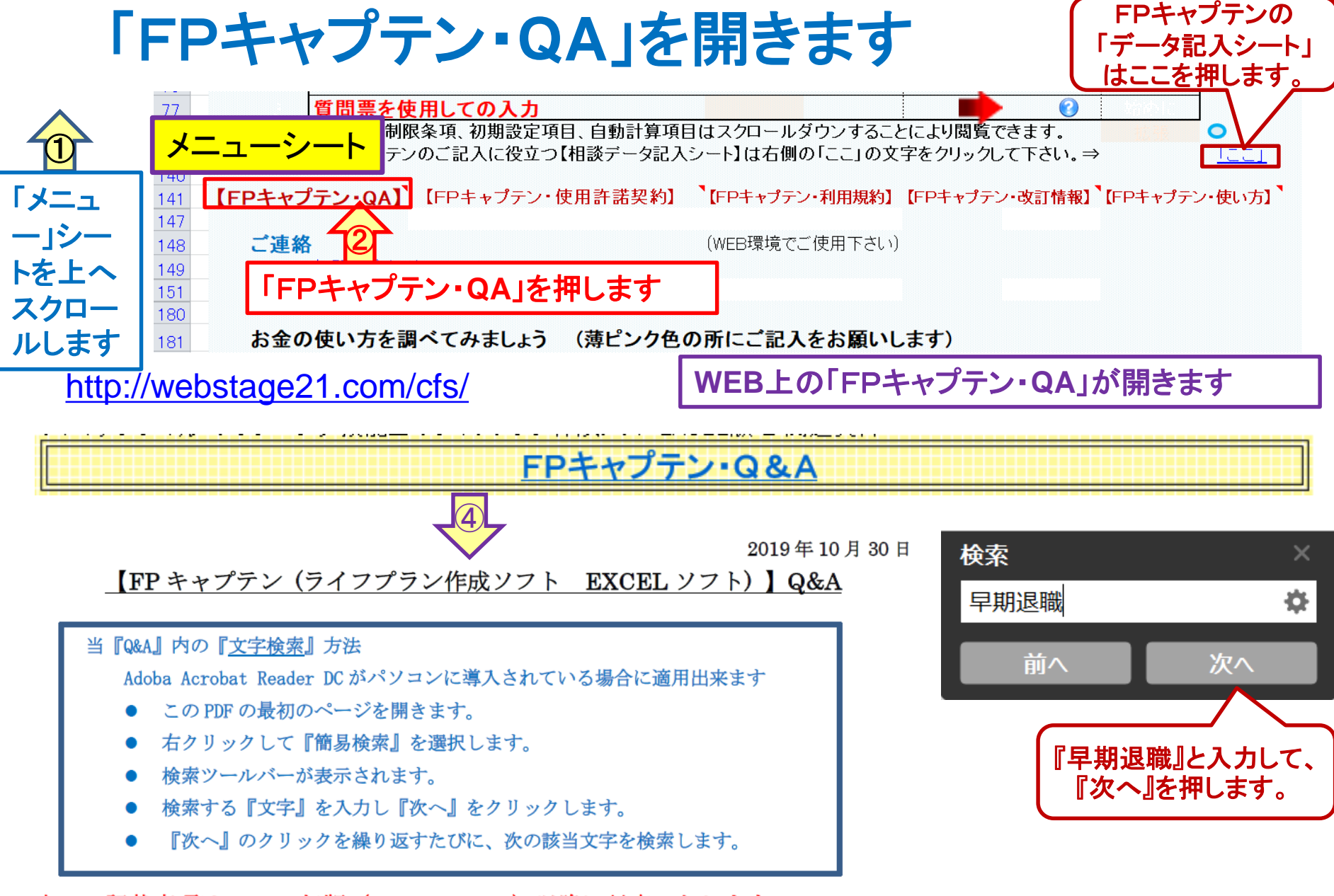

本 Q&A 記載事項は、2019年版 (Version 18.1) 以降に対応いたします。

事前の許可なくして、当資料の無断使用、無断複写、無断配布などは、固くお断りいたします。

2020/1/10 All Right Reserved by webstage 10

### 予め**QA**を読んでから作業に入ります

早期退職

前へ

べて入力します。(生活費は出来るだけ未入力(ブランク)にし 検索 (1/2) はメニュー・シート(タブ)の「質問票を使用しての入力」の赤矢|| ャプテン:2020年版の機能図解』(下記 URL)にも記述され https://chicappa-webstage.ssl-lolipop.jp/cf/fpcaptain\_newfunctio

NO\_018 Q: 「メニュー」シートに転職、自営業、副業及び、退職年齢の変更(早期退職、退職延長、 雇用延長) などを入れる方法がありますか?

A: 2020 年版では、「メニュー」シートの「質問票」のカラム D191 にある『将来の仕事』を押して 下さい。 新しいシートが開きますのでご質問に対応する項目にご入力下さい。 入力は項目に応 じて制限がありますので、対応カラムをクリックした時に表示されるコメントに沿って下さい。『F Pキャプテン:2020年版の機能図解』(下記 URL) にも記述されておりますのでご参照くださ

https://chicappa-webstage.ssl-lolipop.jp/cf/fpcaptain newfunctions 2020edition.html い。

事前の許可なくして、当資料の無断使用、無断複写、無断配布などは、固くお断りいたします。

①まず、この**QA**を読みます ②こちらの**URL**もご覧ください

2020/1/10 All Right Reserved by webstage 11

X

챥

次へ

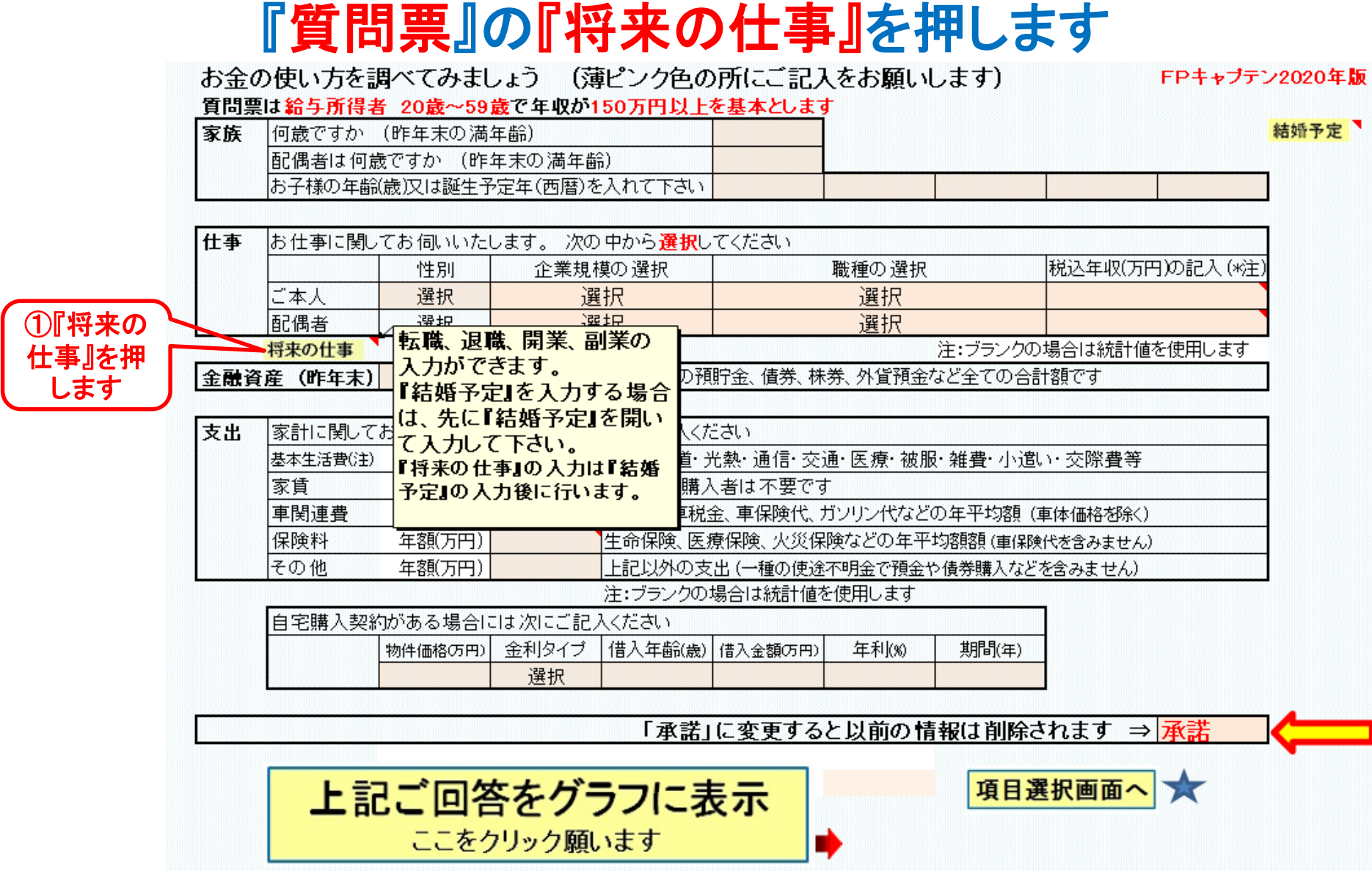

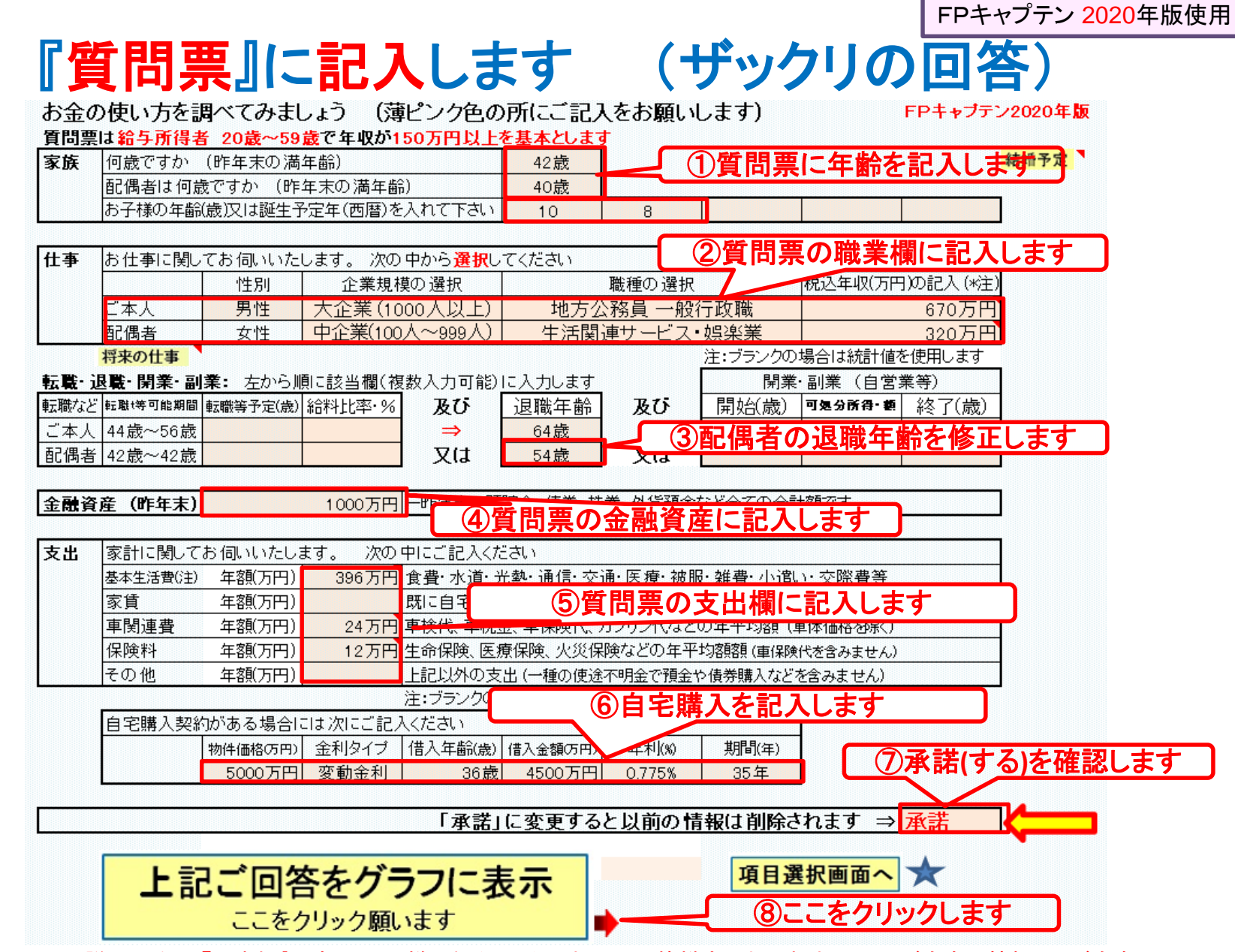

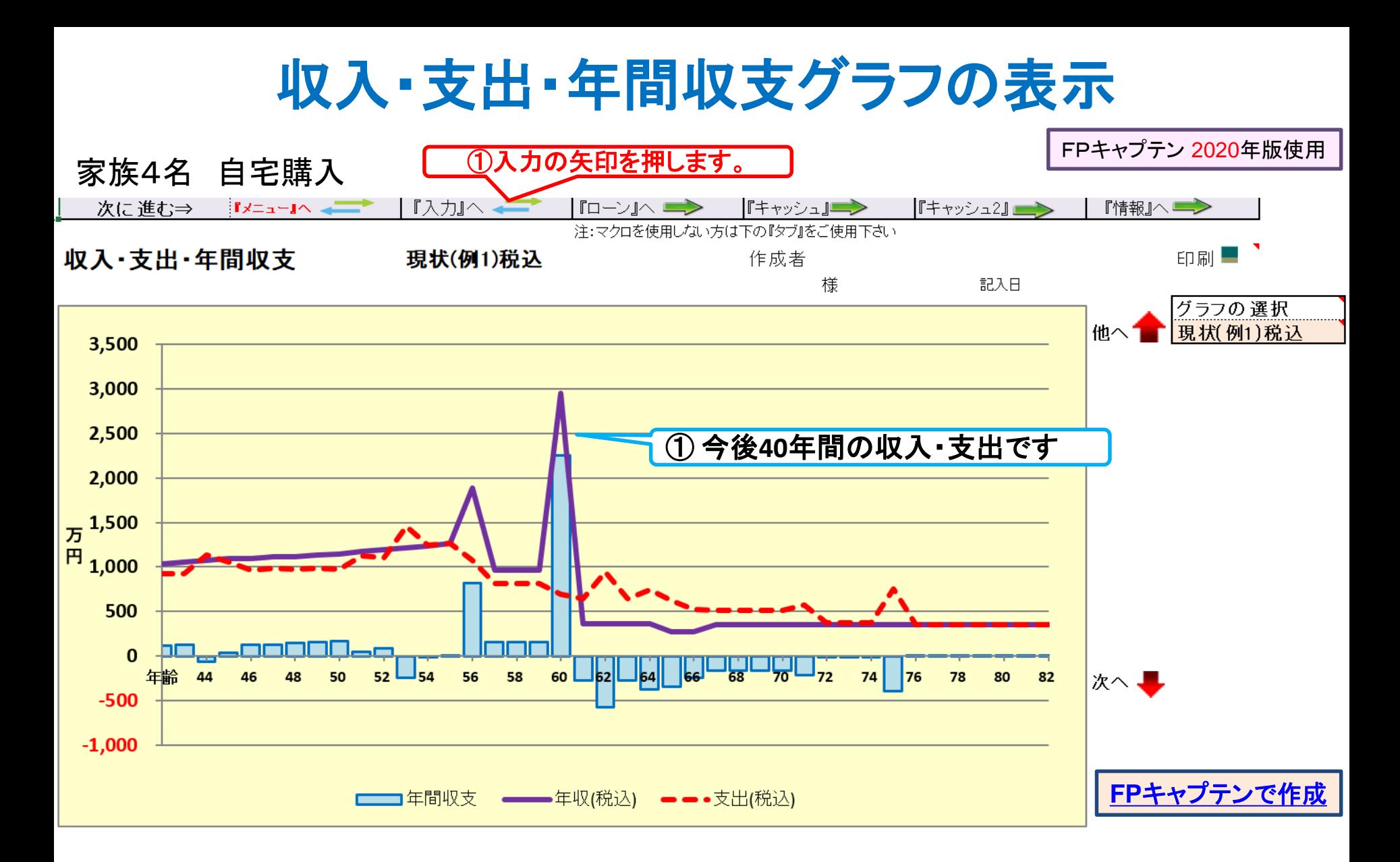

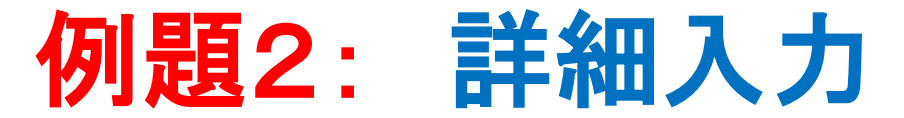

- ◆ 将来の子供の進路は、子供の夢と希望(下記)をかなえたい。 長男(健太):中高公立 理系私大と大学院(2年間) 長女(美咲):中高公立 文系私大(4年)
- 配偶者の仕事詳細
	- 23歳~30歳 中企業(生活関連サービス) ⇒出産で退職 (27歳の時の年収287万円 昇給率0.449% 30歳まで昇給) 36歳から以前勤務していた会社で勤務:54歳で退職予定
- 配偶者は企業型確定拠出年金 37歳から開始、金額6万円/年 利率2% 65歳から10年間年金で受給(2%) 同額をマッチング拠出年金として積立 (受取開始は60歳~70歳です)
- ◆ 一昨年の金融資産残高は930万円 (全額:銀行預金)

#### プラン作成に当っての希望

- **来年から積立NISAの実施** 期間(**44**歳~**60**歳) 毎年**40**万円 利率**2%** ⇒ **65**歳から**10**年で利率**2%**
- **住宅ローンは60歳の退職金で一括返済を検討する**
- 老後資金を確保できるかを調べてほしい

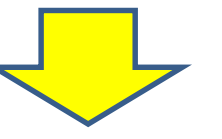

FPキャプテン 2020年版使用

## 入力画面のレイアウト

「現状(例1)」と「変更(例2)」は同じレイアウトです

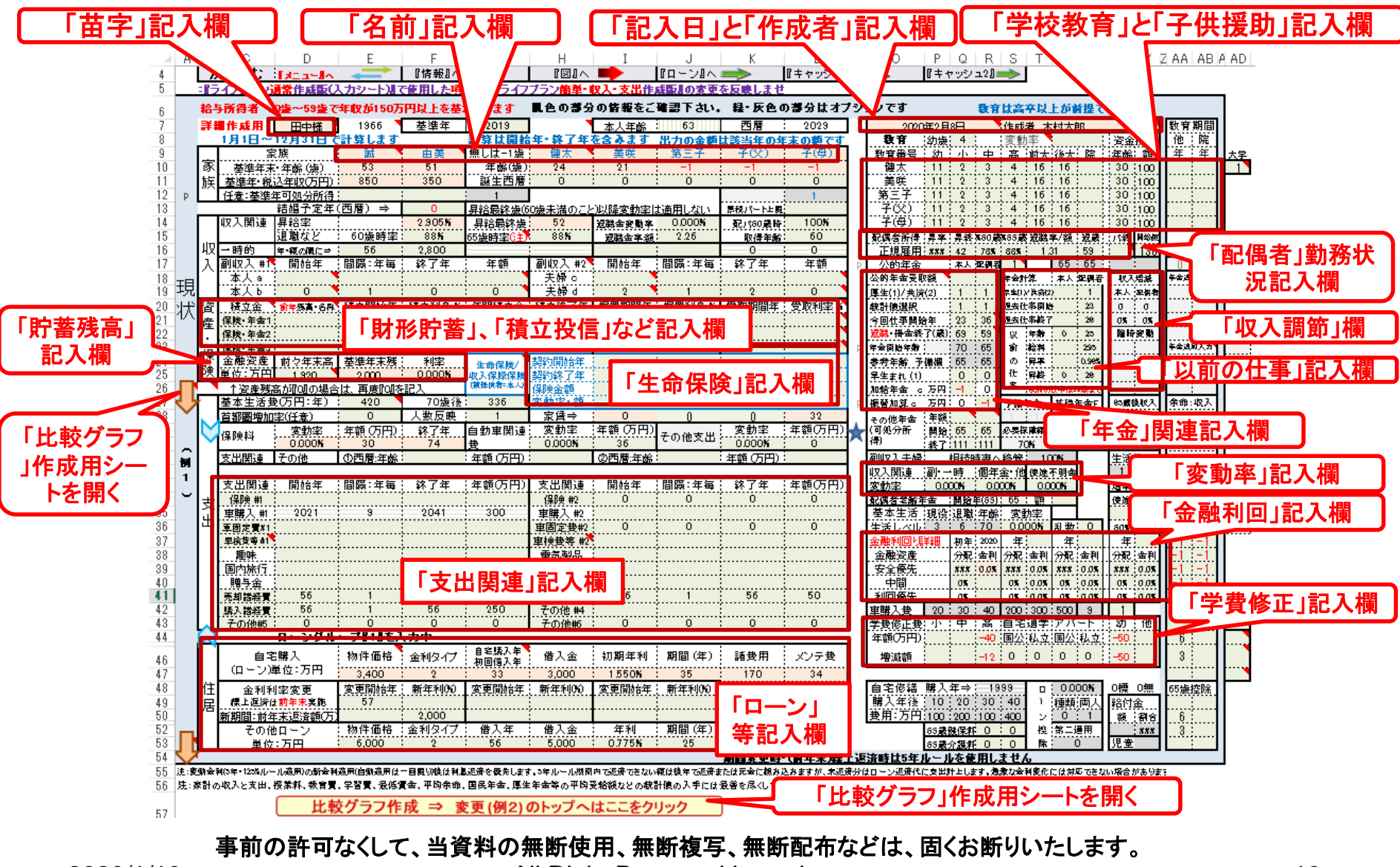

2020/1/10 All Right Reserved by webstage 16

## 氏名:作成者などを入力します

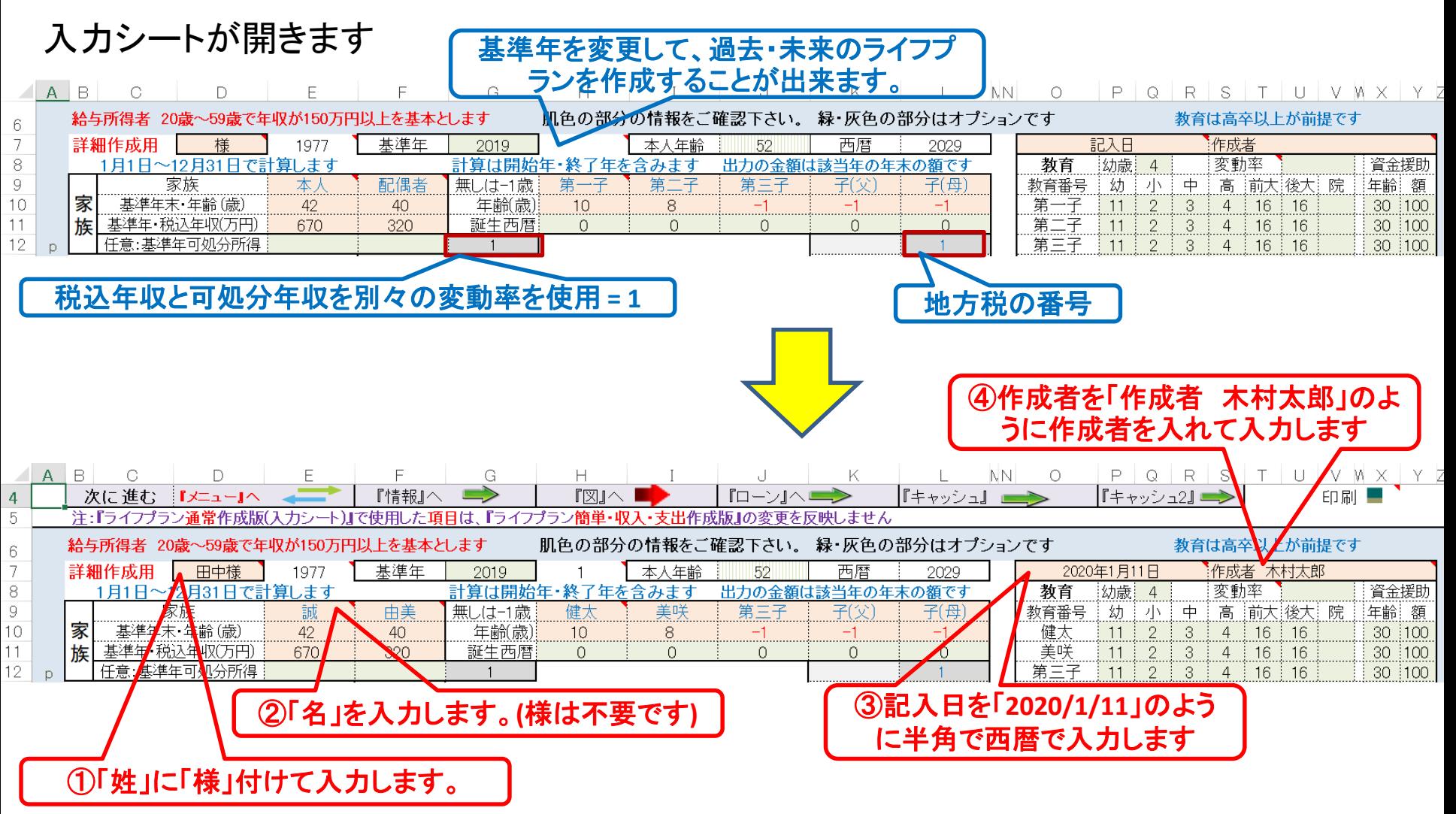

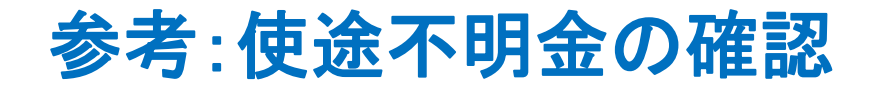

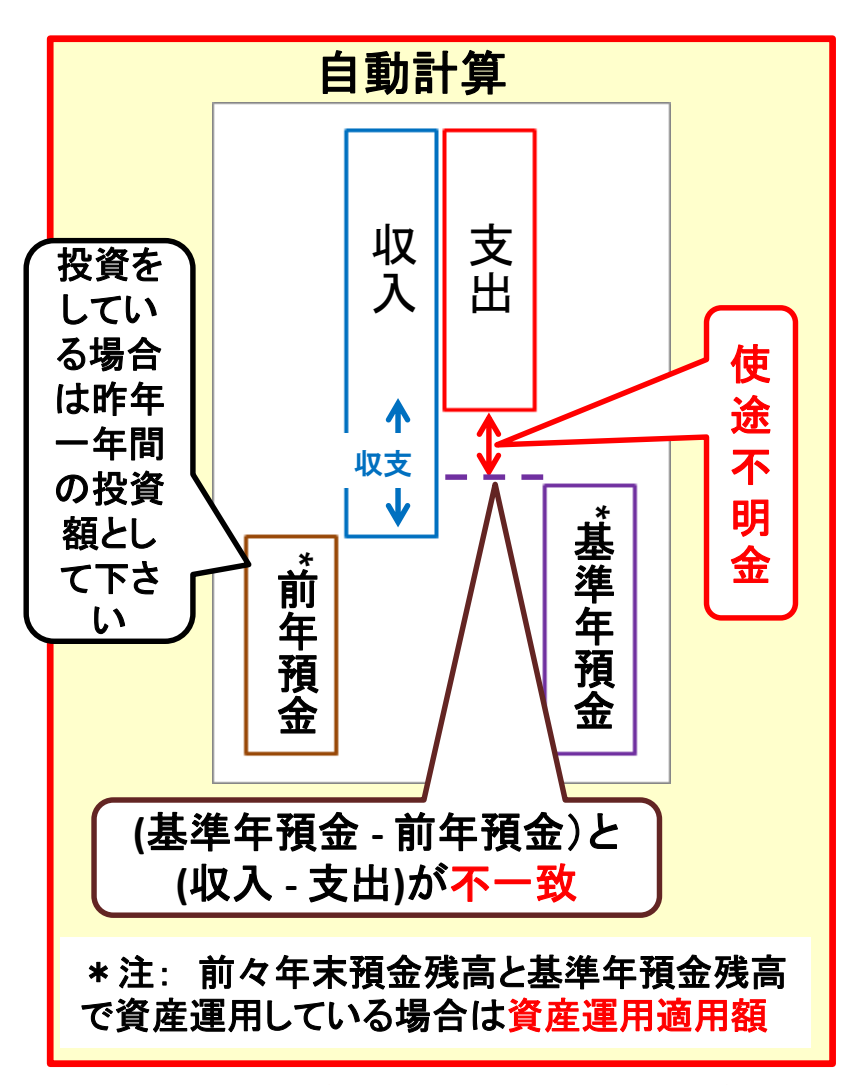

このチャートは説明の為の 『代表例』 であり、この様になるとは限りません。 皆様方におかれましては、ご自身の情報からご自身用 のチャートを作成して下さい。 事前の許可なくして、当資料の無断使用、無断複写、無断配布などは、固くお断りいたします。

2020/1/10 WebStage 18 **All Right Reserved by webstage**

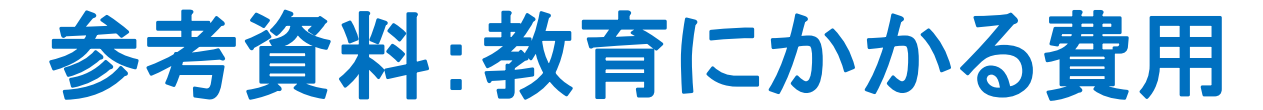

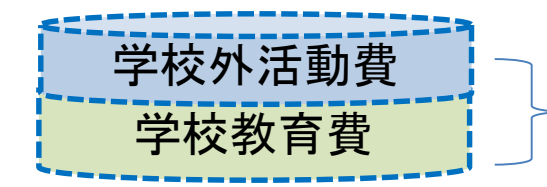

両方を加算して表示

#### 注:下の横棒グラフは大学生活費と大学追加費用を含んでいません

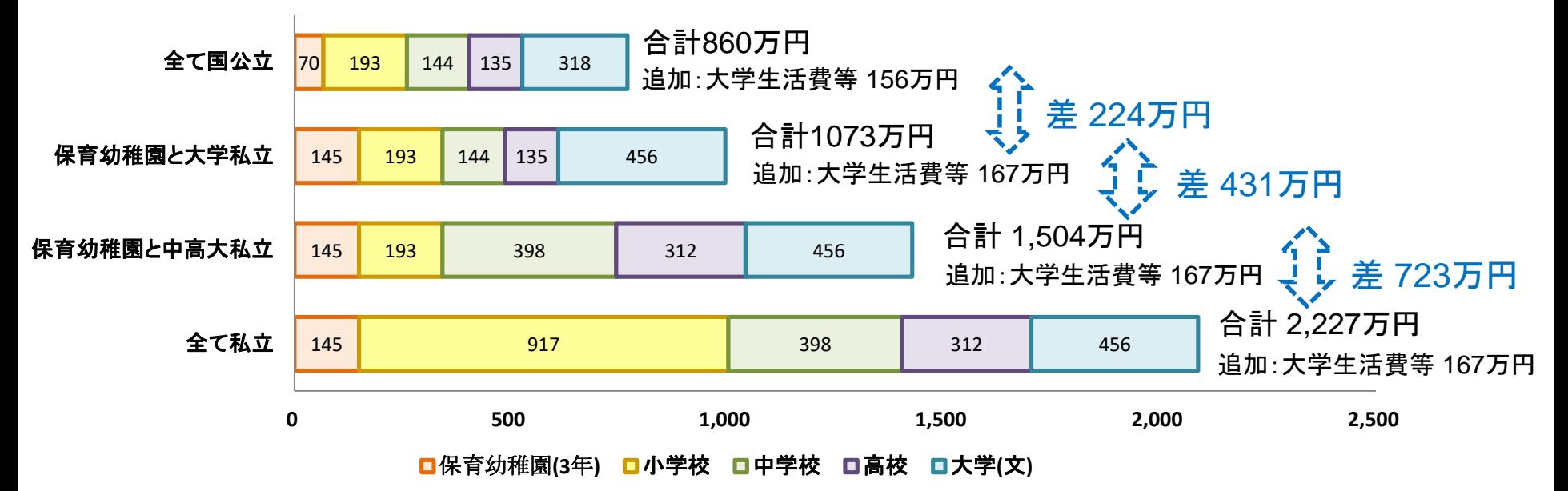

#### **FP**キャプテン: このグラフを作成しません **(**額を数字で表示します**)** 大学生活費と大学追加費用を含んで自動計算します

出典:文部科学省 子どもの学習費調査 を編集 平成28年 文部科学省 私立大学等 学生納付金調査 平成28年度

事前の許可なくして、当資料の無断使用、無断複写、無断配布などは、固くお断りいたします。

2020/1/10 All Right Reserved by webstage 19

### 入力に詳細情報を入れます (次ページに拡大図)

### 次ページに拡大図を示します

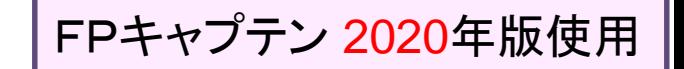

 $\left(\bigcap_{k=1}^{\infty} H_k \pm \frac{1}{2} k \right)$ 

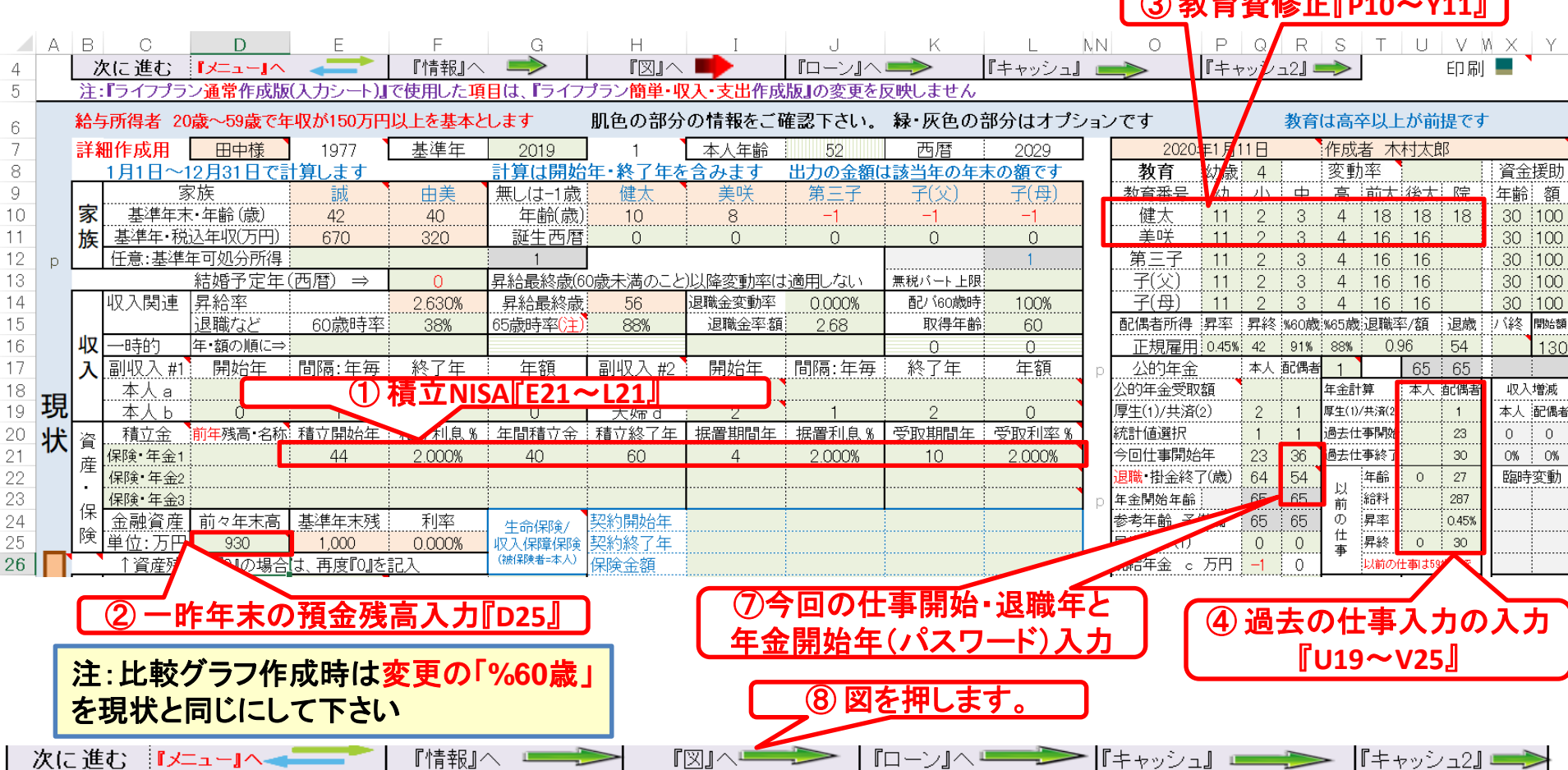

## 入力に詳細情報を入れます (1/3)

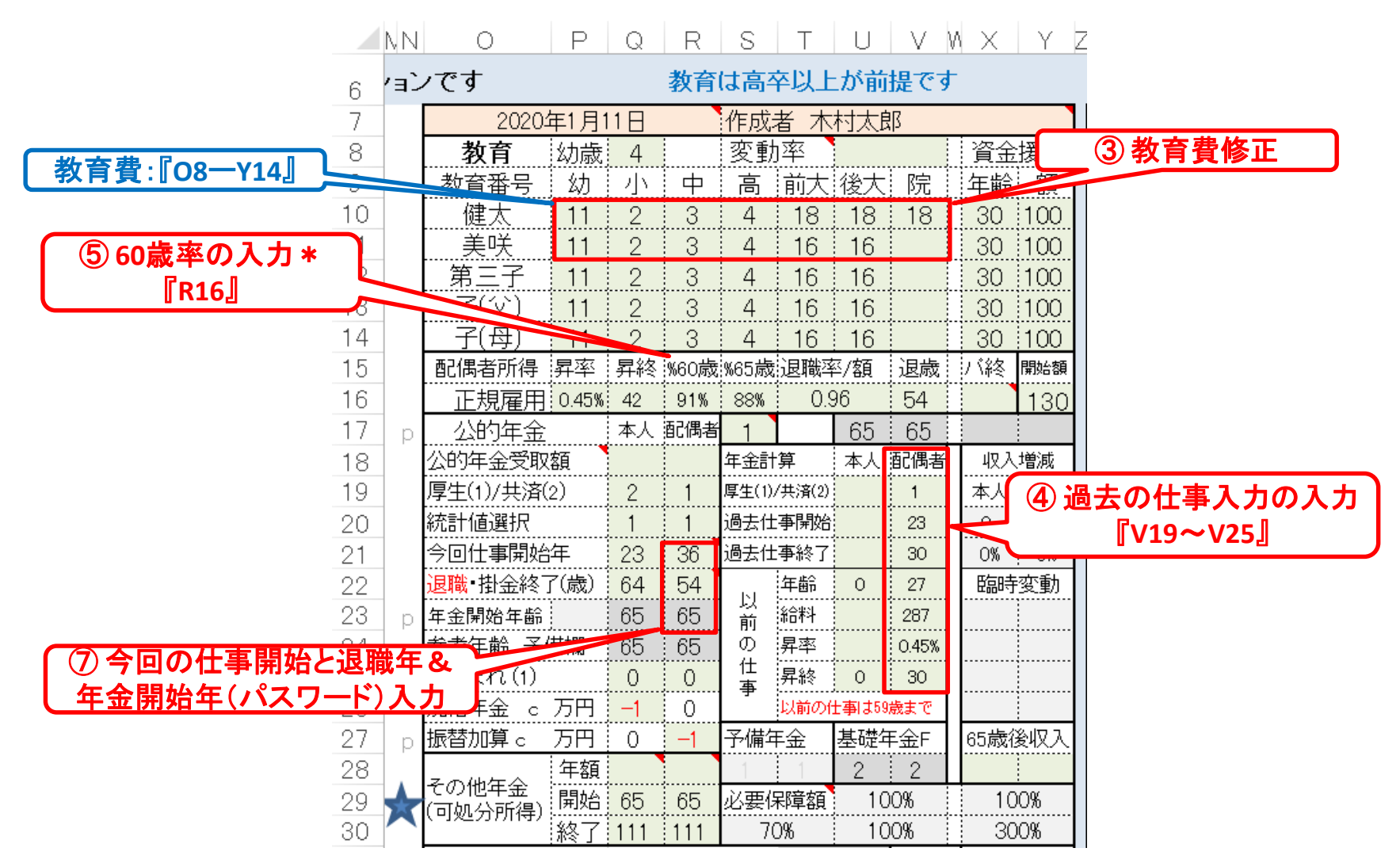

FPキャプテン 2020年版使用

## 入力に詳細情報を入れます (2/3)

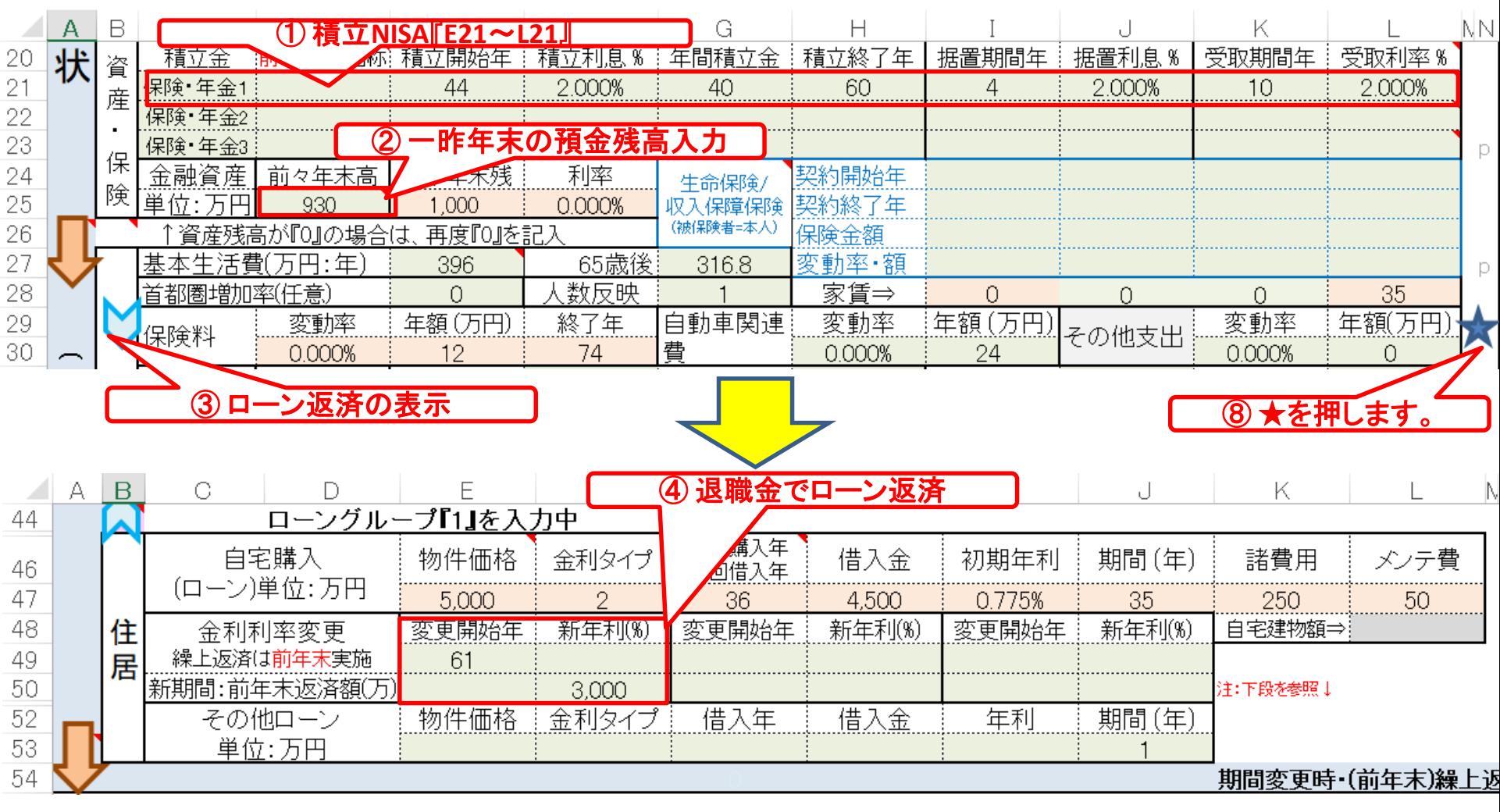

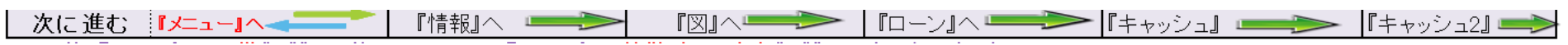

## 入力に詳細情報を入れます (3/3) (確定拠出年金)

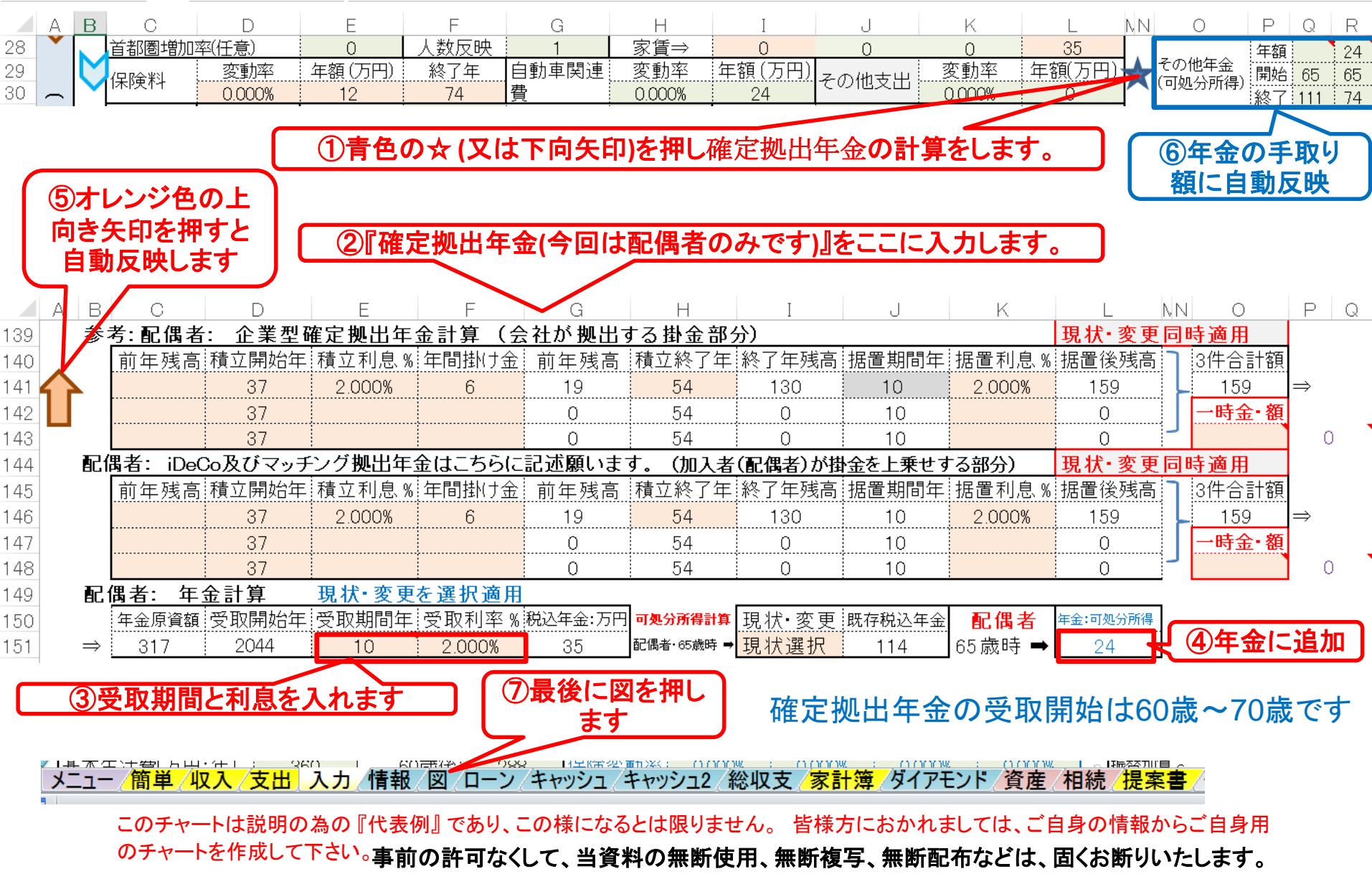

## 収入・支出・年間収支グラフの表示

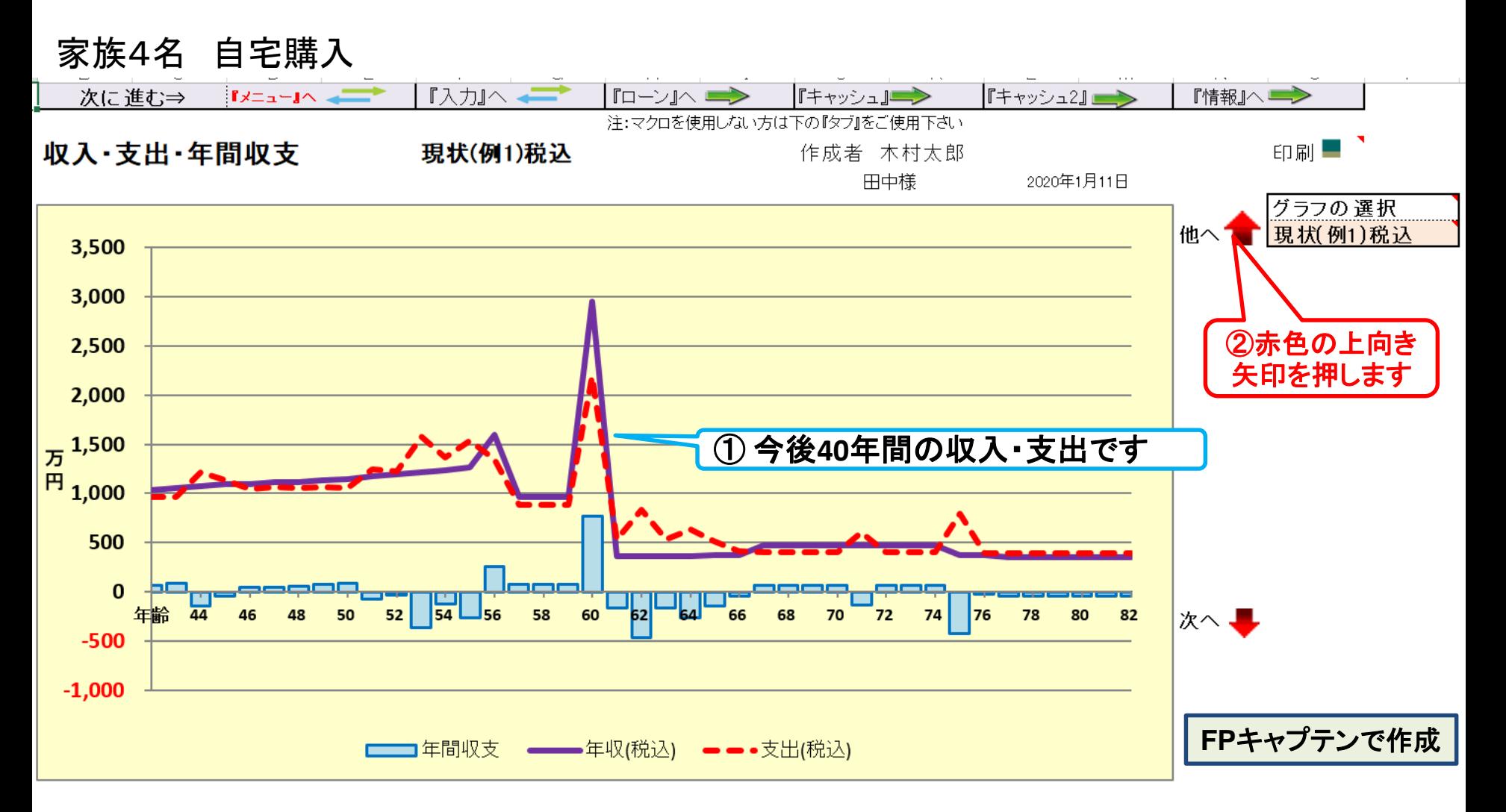

このチャートは説明の為の 『代表例』 であり、この様になるとは限りません。 皆様方におかれましては、ご自身の情報からご自身用 のチャートを作成して下さい。 事前の許可なくして、当資料の無断使用、無断複写、無断配布などは、固くお断りいたします。

FPキャプテン 2020年版使用

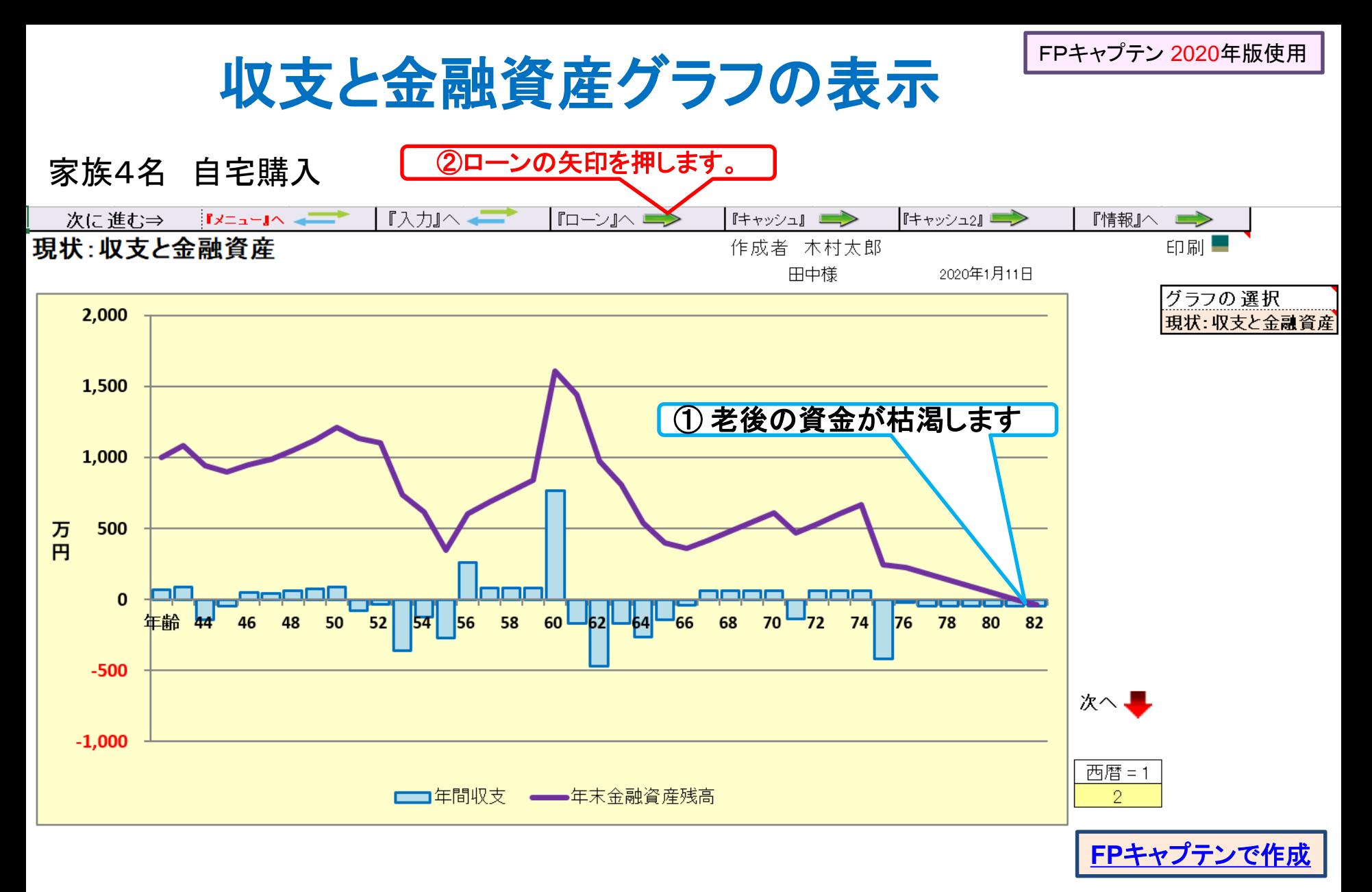

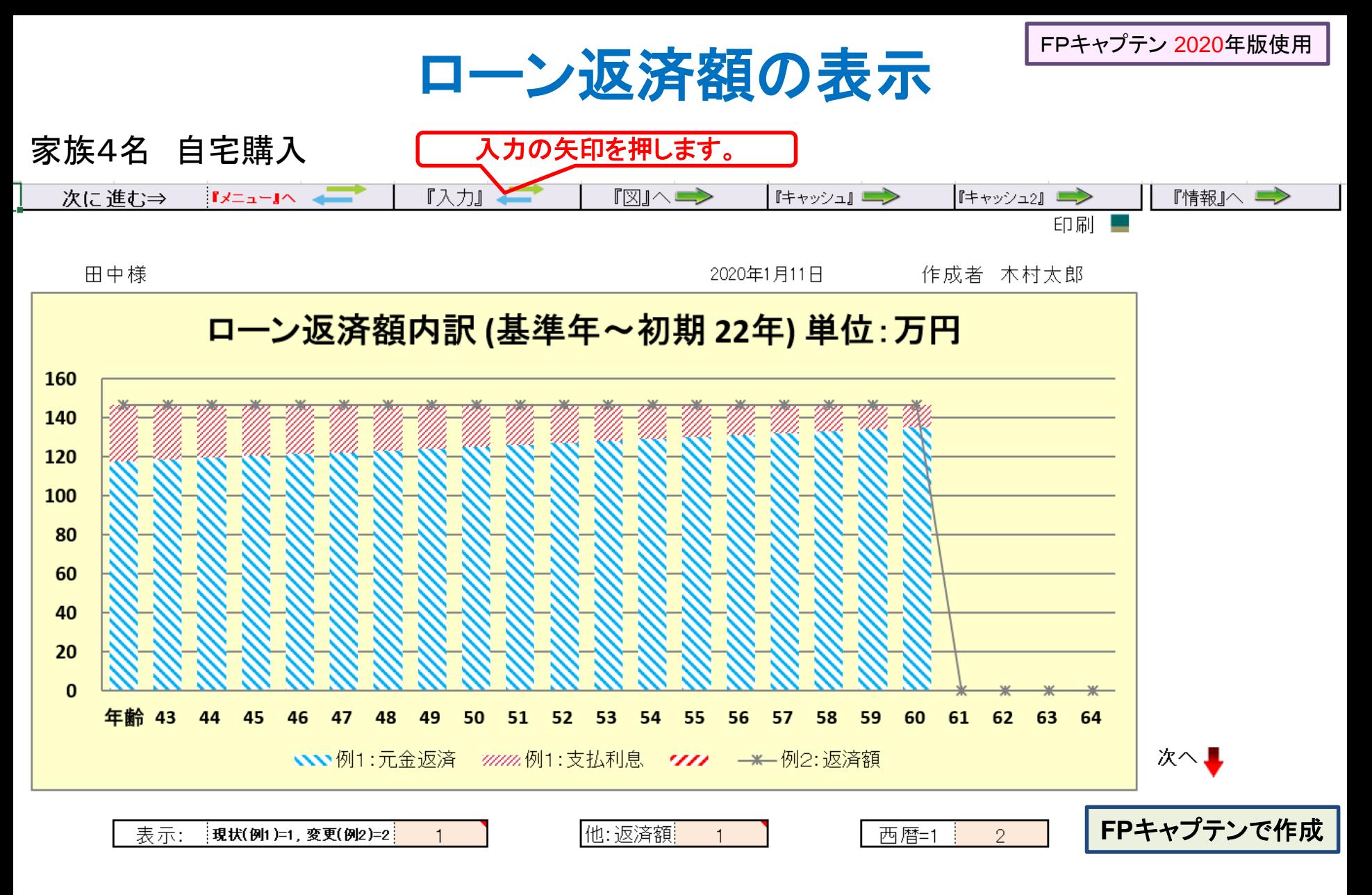

このチャートは説明の為の 『代表例』 であり、この様になるとは限りません。 皆様方におかれましては、ご自身の情報からご自身用 のチャートを作成して下さい。 事前の許可なくして、当資料の無断使用、無断複写、無断配布などは、固くお断りいたします。

2020/1/10 All Right Reserved by webstage 26

## 例題3: 比較: 配偶者:通常退職に変更

配偶者が**64**歳まで勤務する場合と比較する

- **59**歳まで今迄の勤務を継続し、その後**64**歳まで雇用延長
- **●退職金は60歳で受給**
- 配偶者は企業型確定拠出年金を59歳まで延期 **37**歳から開始、金額**6**万円**/**年 利率**2% 65**歳から**10**年年金 で受給**(2%)**
	- 同額をマッチング拠出年金として積立:

(但し:マッチング拠出年金は今迄同様**54**歳で終了)

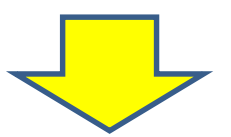

### ● 老後資金を確保できるかを調べてほしい

事前の許可なくして、当資料の無断使用、無断複写、無断配布などは、固くお断りいたします。

## 入力に詳細情報を入れます (1/3)

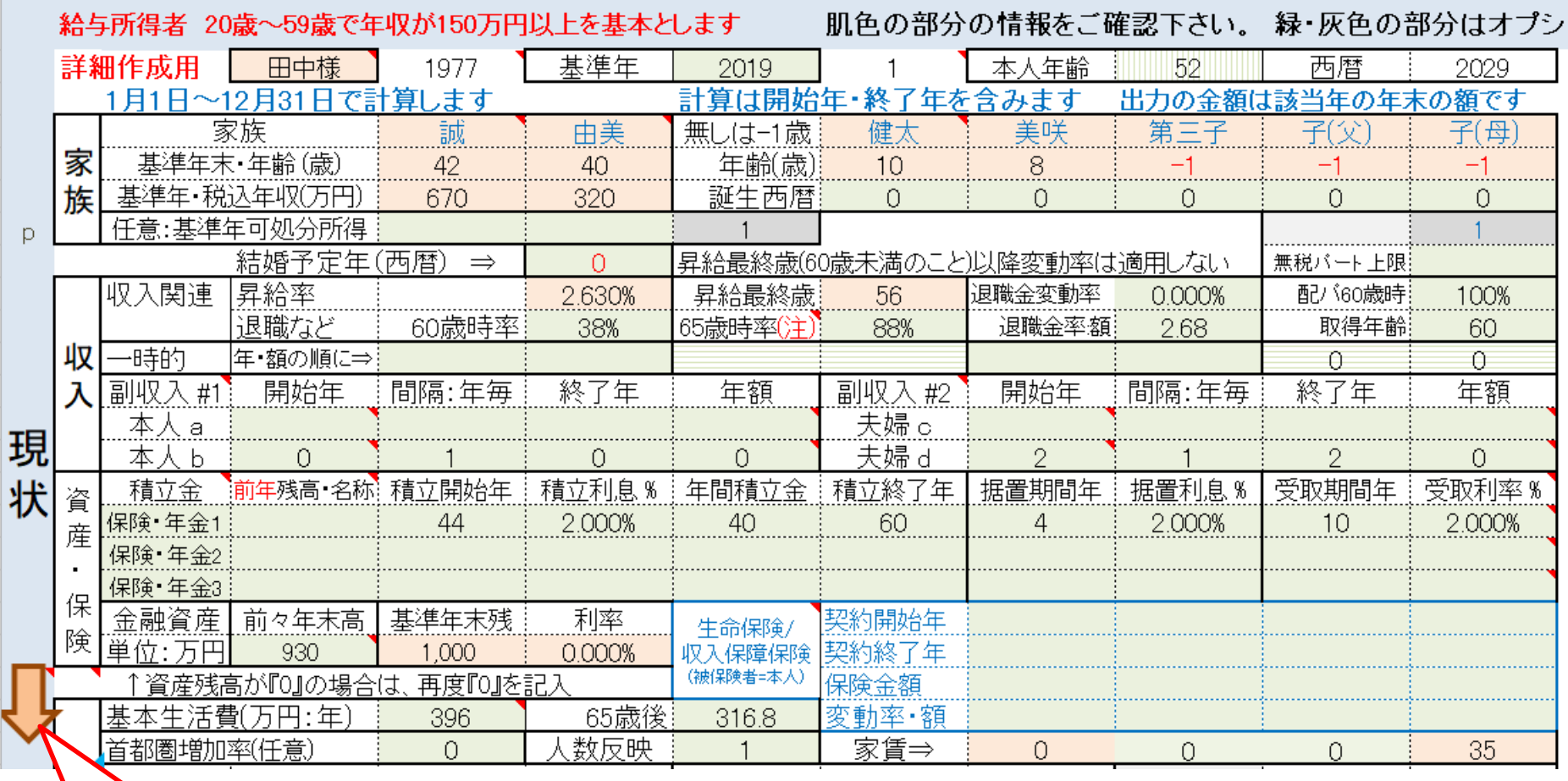

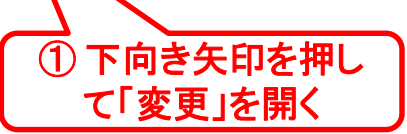

このチャートは説明の為の 『代表例』 であり、この様になるとは限りません。 皆様方におかれましては、ご自身の情報からご自身用 のチャートを作成して下さい。事前の許可なくして、当資料の無断使用、無断複写、無断配布などは、固くお断りいたします。

## 変更: 入力に詳細情報を入れます (2/3)

and a state of the state of the state of the

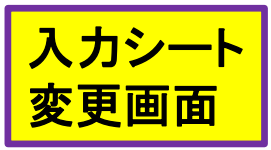

الحاجا والمالا

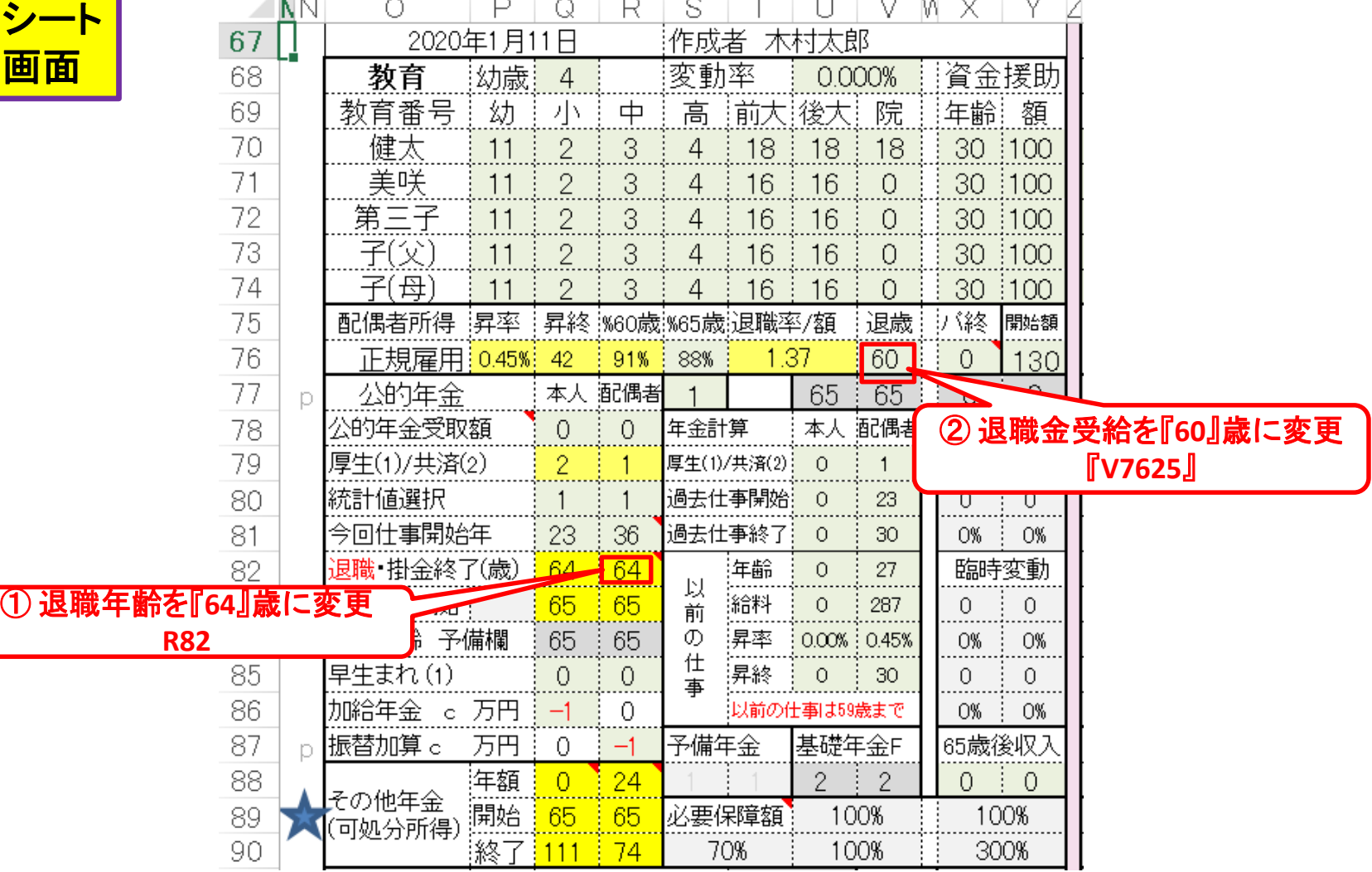

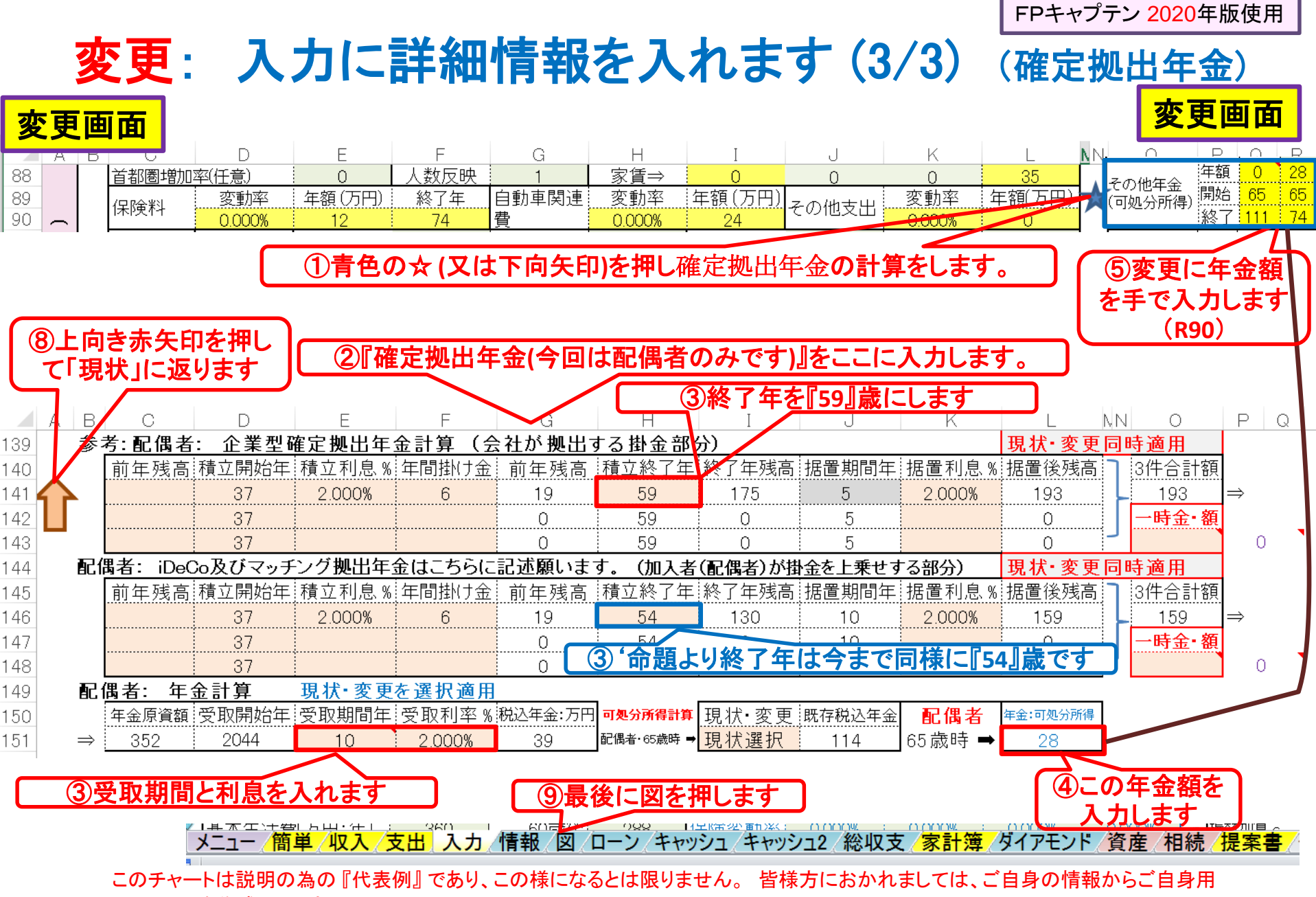

のチャートを作成して下さい。事前の許可なくして、当資料の無断使用、無断複写、無断配布などは、固くお断りいたします。

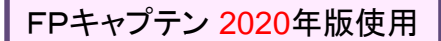

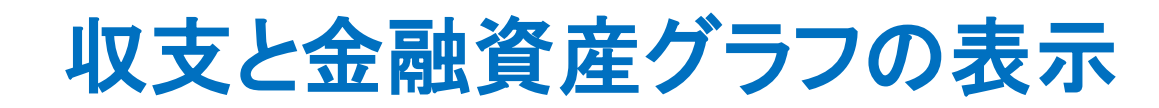

家族4名 自宅購入

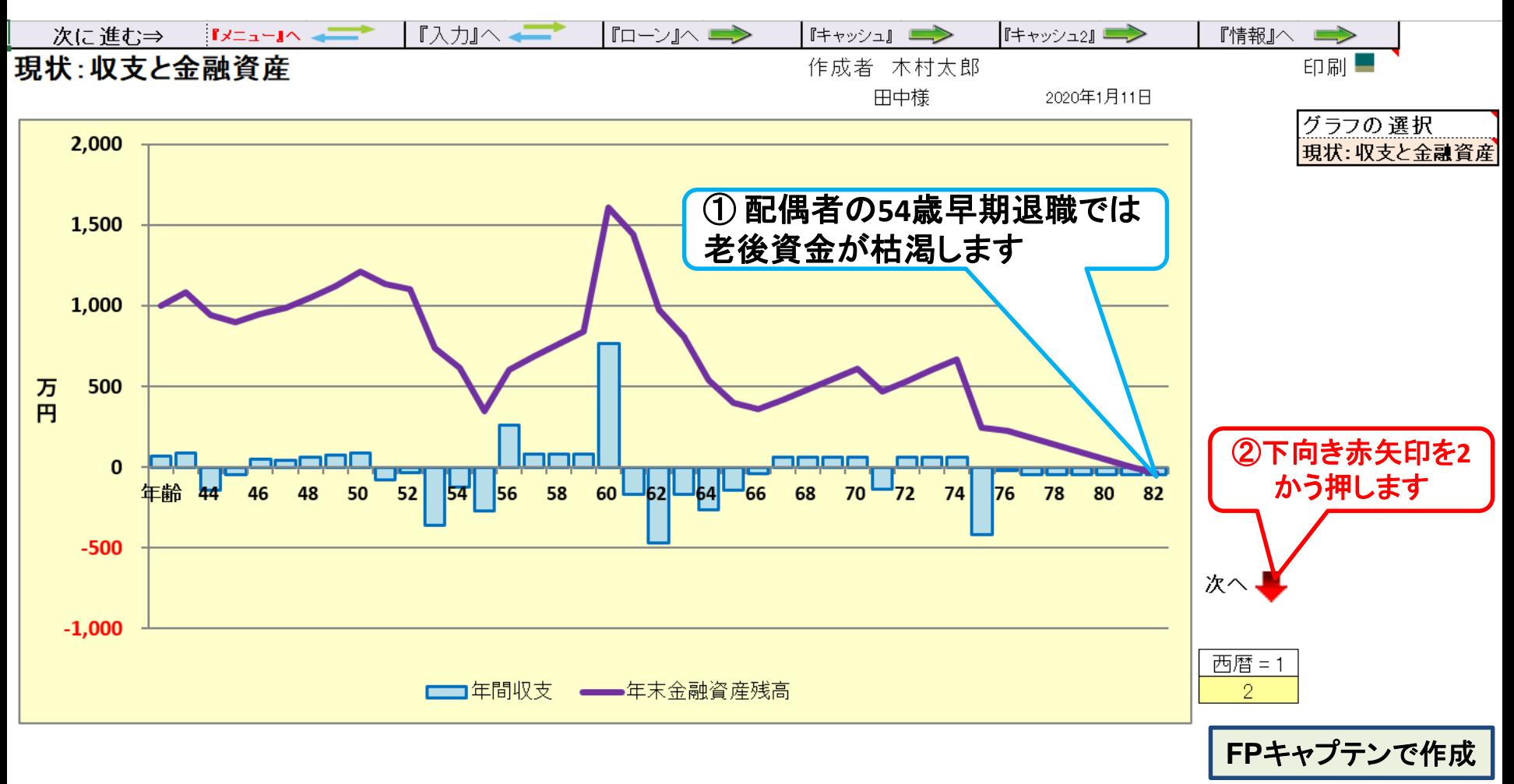

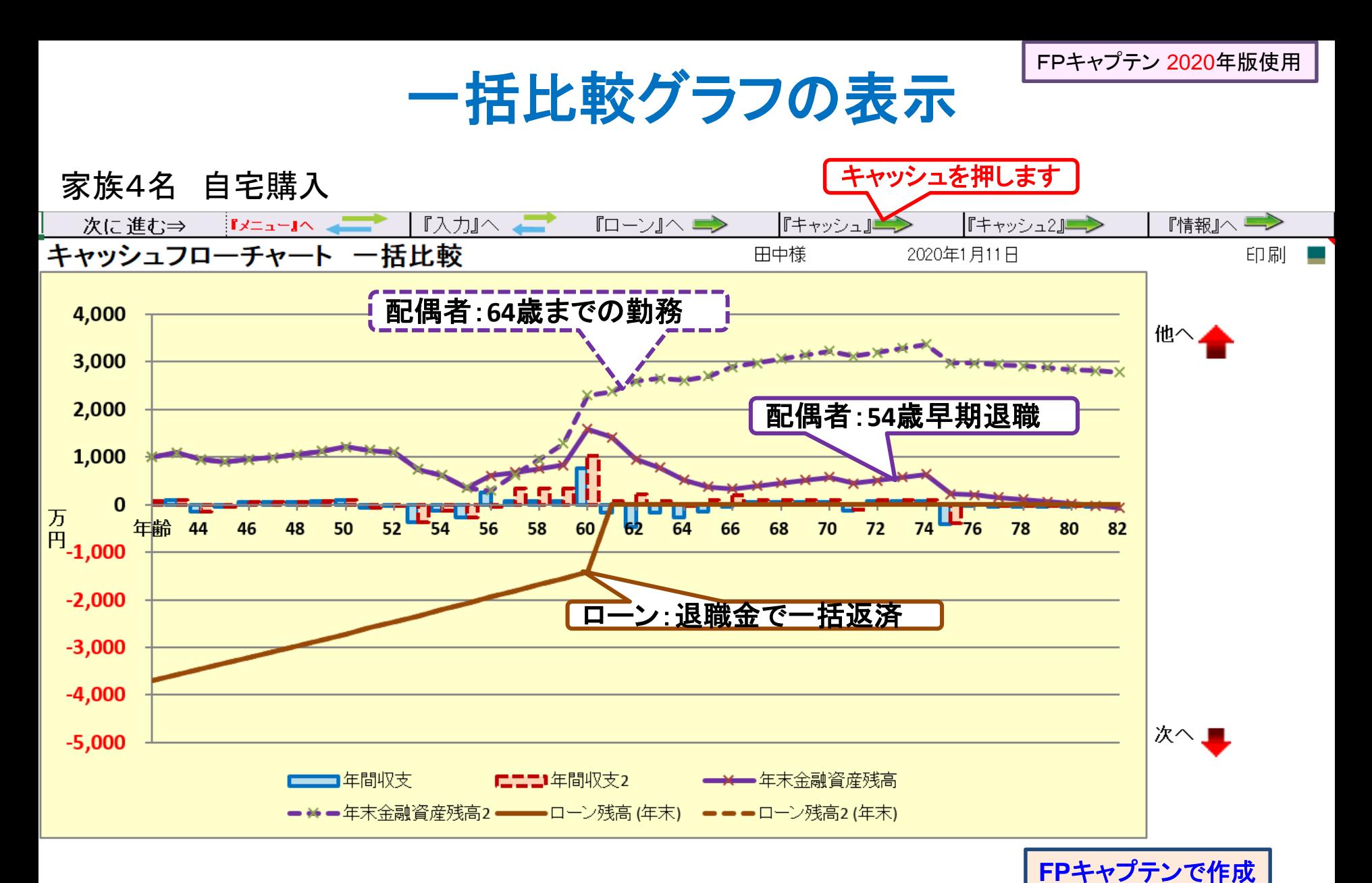

## キャッシュが開きます (使途不明金)

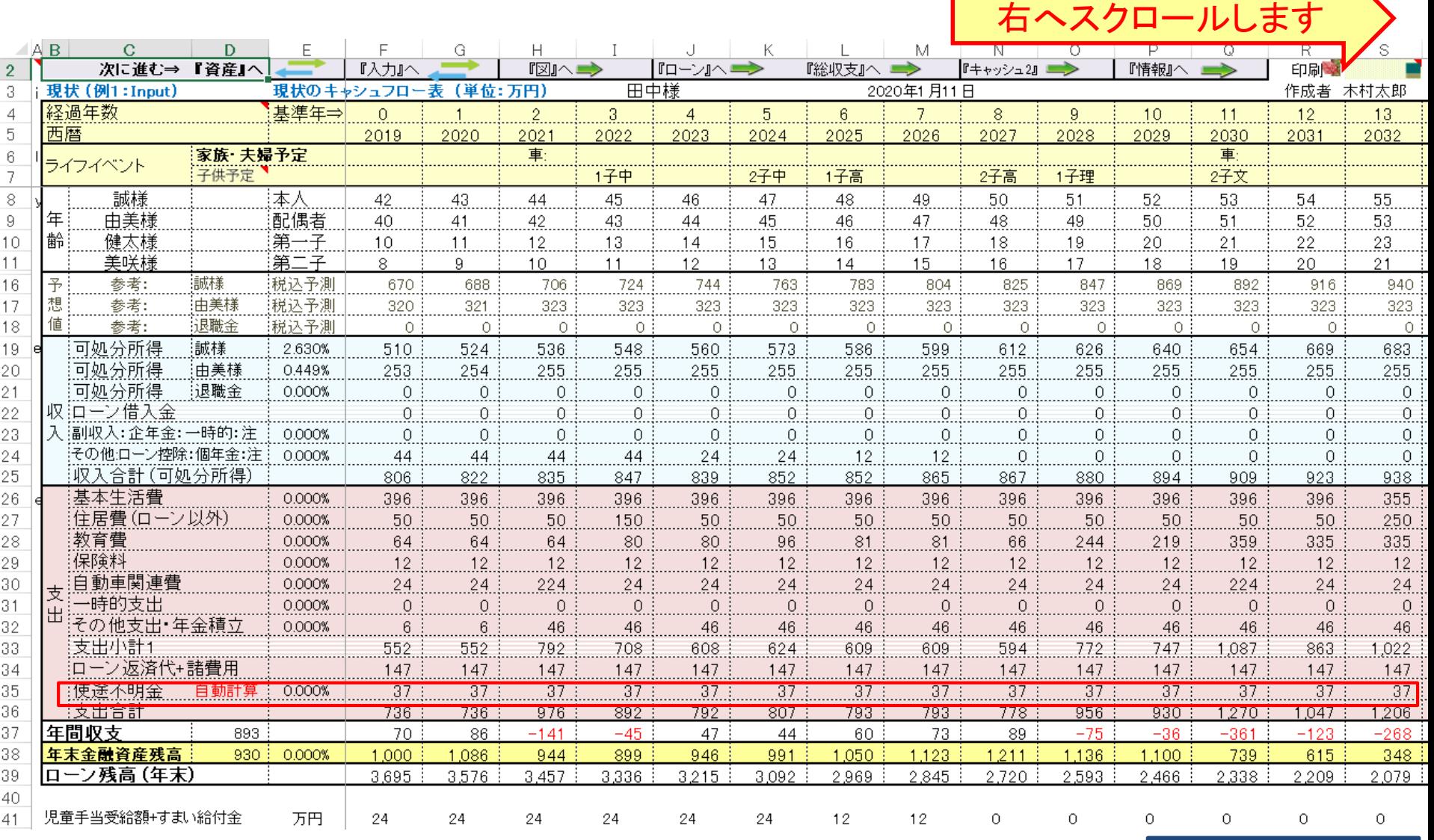

事前の許可なくして、当資料の無断使用、無断複写、無断配布などは、固くお断りいたします。

2020/1/10 All Right Reserved by webstage 33

**FP**キャプテンで作成

### キャッシュで退職金·年金を確認します

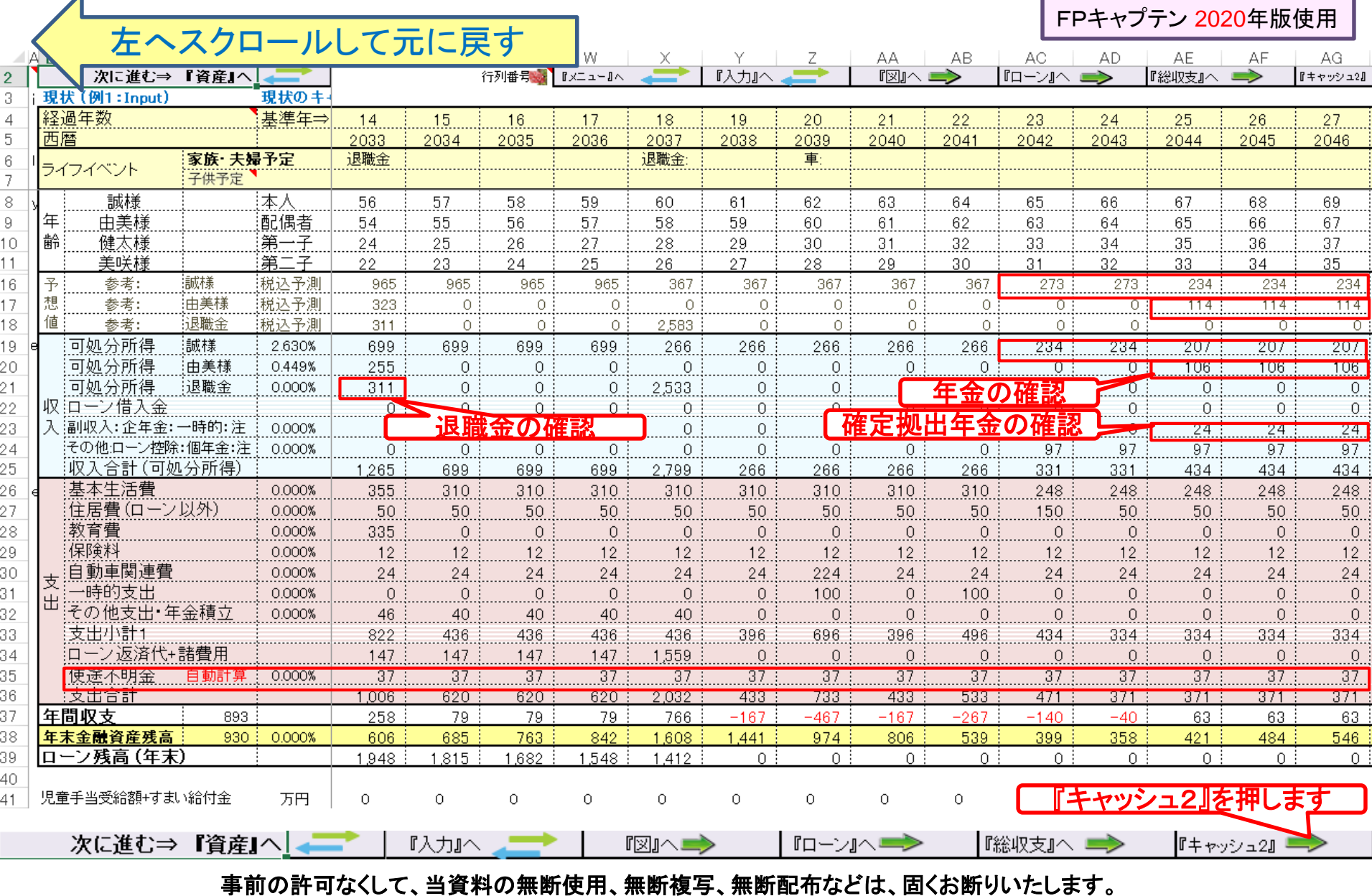

A

2020/1/10 All Right Reserved by webstage 34

## キャッシュ2が開きます (使途不明金)

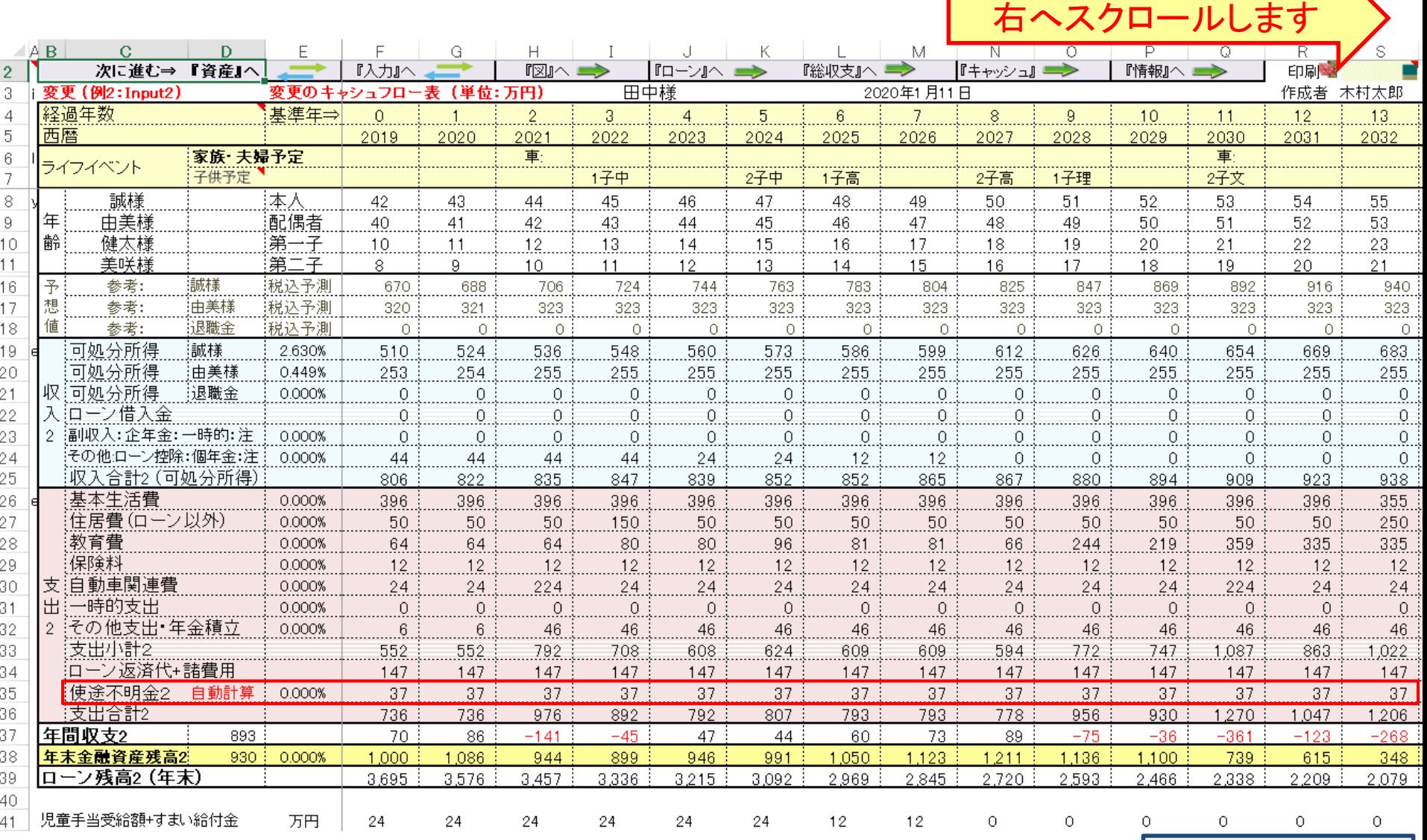

事前の許可なくして、当資料の無断使用、無断複写、無断配布などは、固くお断りいたします。

2020/1/10 All Right Reserved by webstage 35

**FP**キャプテンで作成

### キャッシュ2で退職金・年金を確認します

 $\overline{\mathbf{A}}$ 

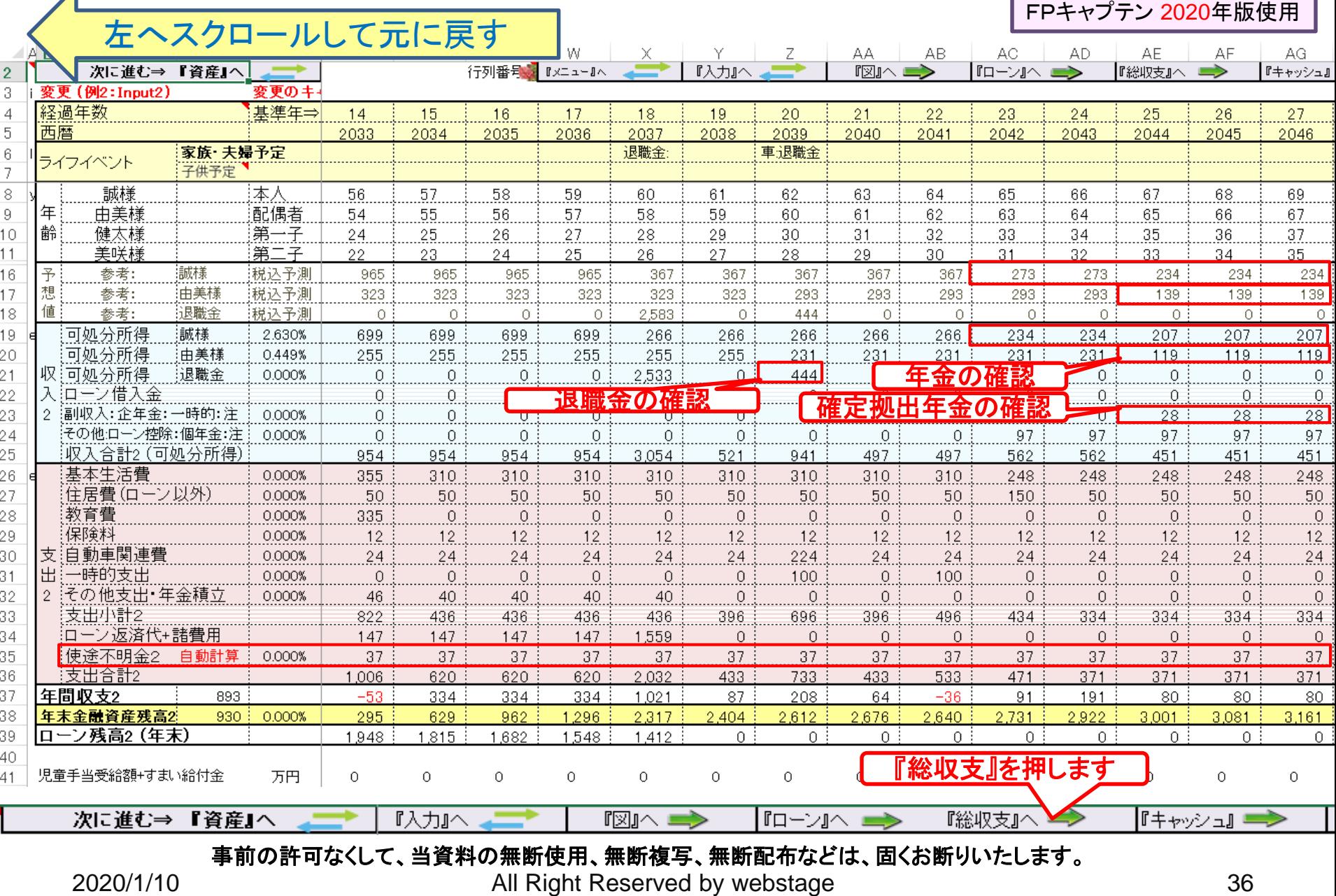

### 総収支で可処分所得の比較

FPキャプテン 2020年版使用

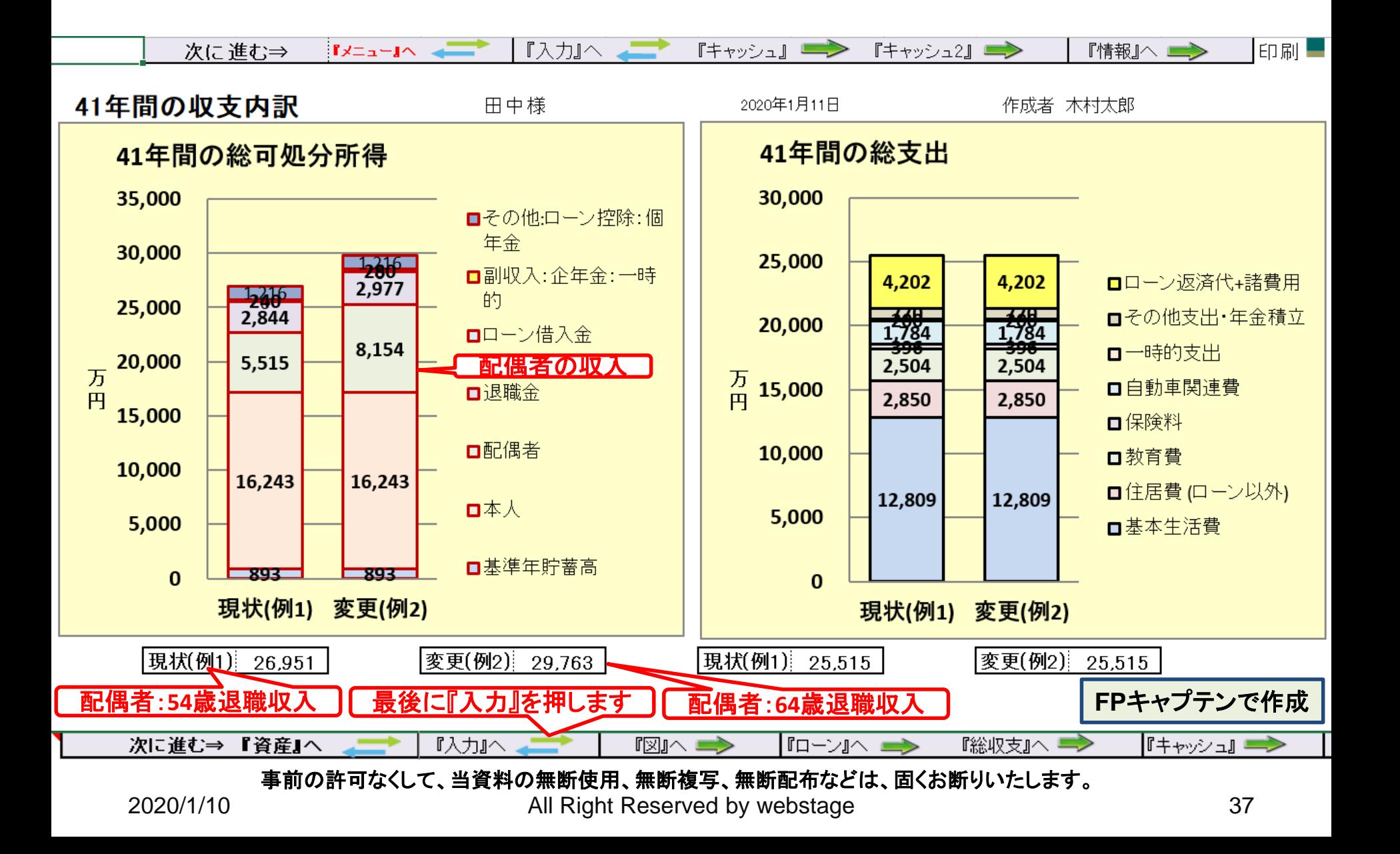

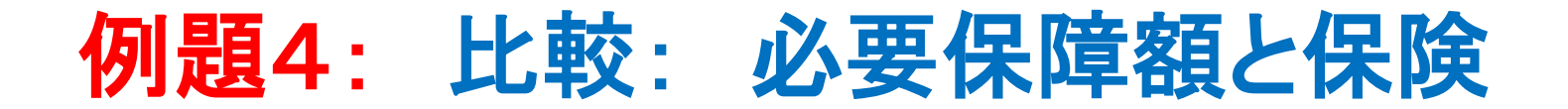

 保険料を抑える為、**40**歳時に**3000**万円の低減定期保 険(死亡保険)に加入しました。 毎年**2%**の低減で保険期間は**74**歳までです。

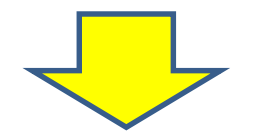

- 車を使用する場合
	- **vs**
- 車を使用しない場合

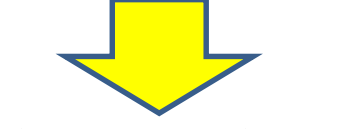

● 老後資金を確保できるかを調べてほしい

事前の許可なくして、当資料の無断使用、無断複写、無断配布などは、固くお断りいたします。

### 入力に保険情報を入れます ②最後に図の赤矢印を押します

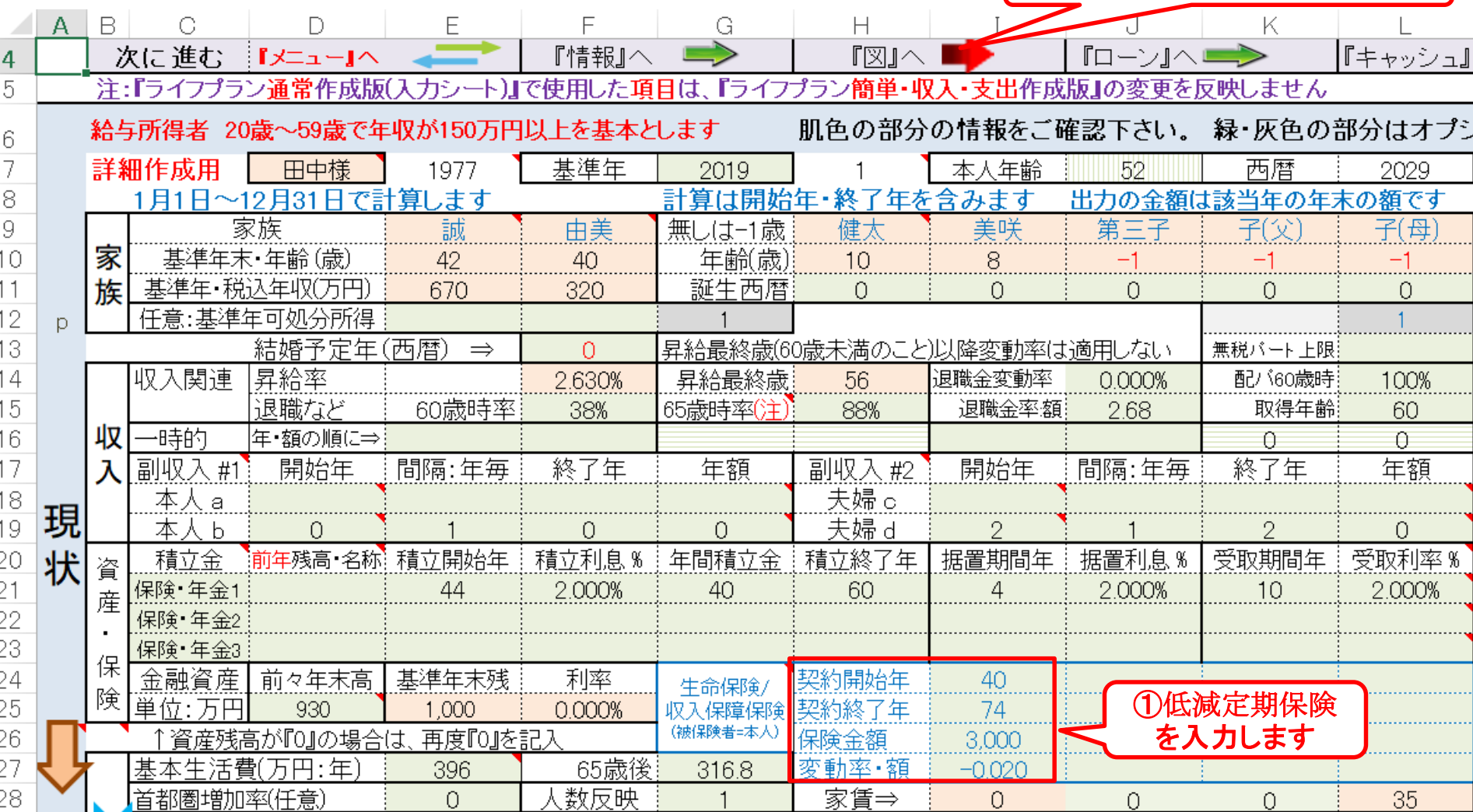

このチャートは説明の為の 『代表例』 であり、この様になるとは限りません。 皆様方におかれましては、ご自身の情報からご自身用 のチャートを作成して下さい。事前の許可なくして、当資料の無断使用、無断複写、無断配布などは、固くお断りいたします。

2020/1/10 39 All Right Reserved by webstage

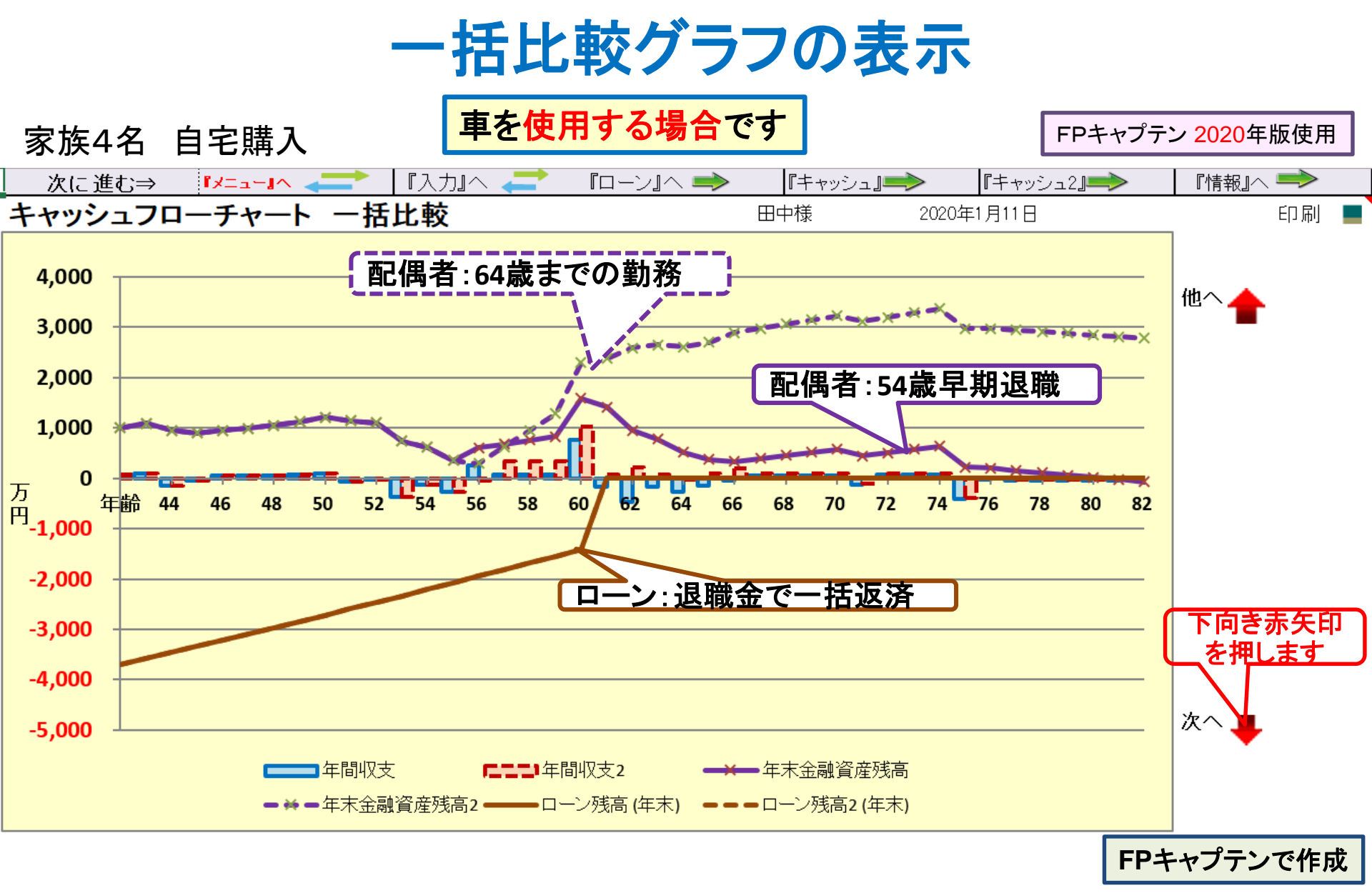

## 必要保証額と死亡保険金の表示

車を使用する場合の必要保障額です

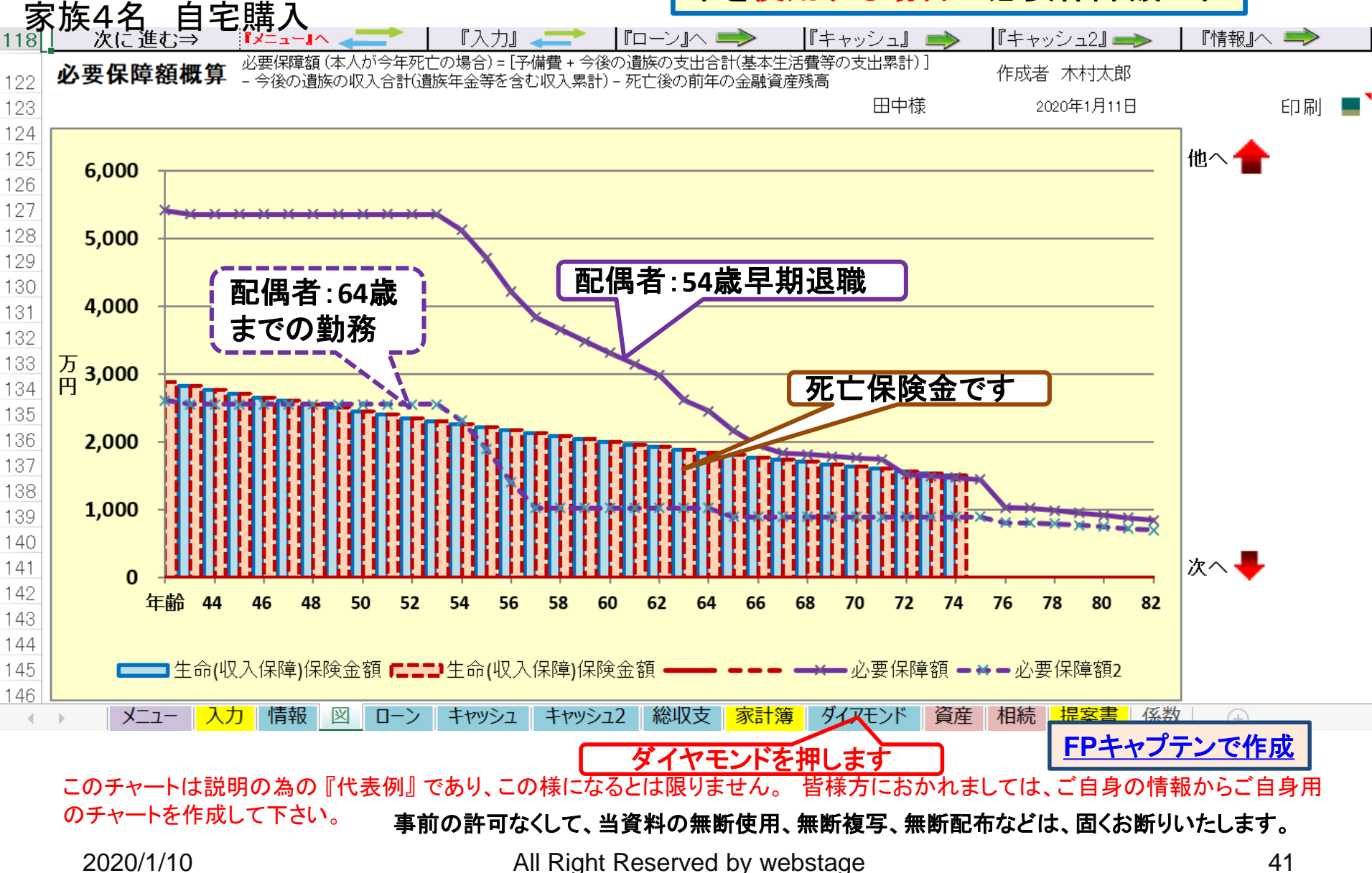

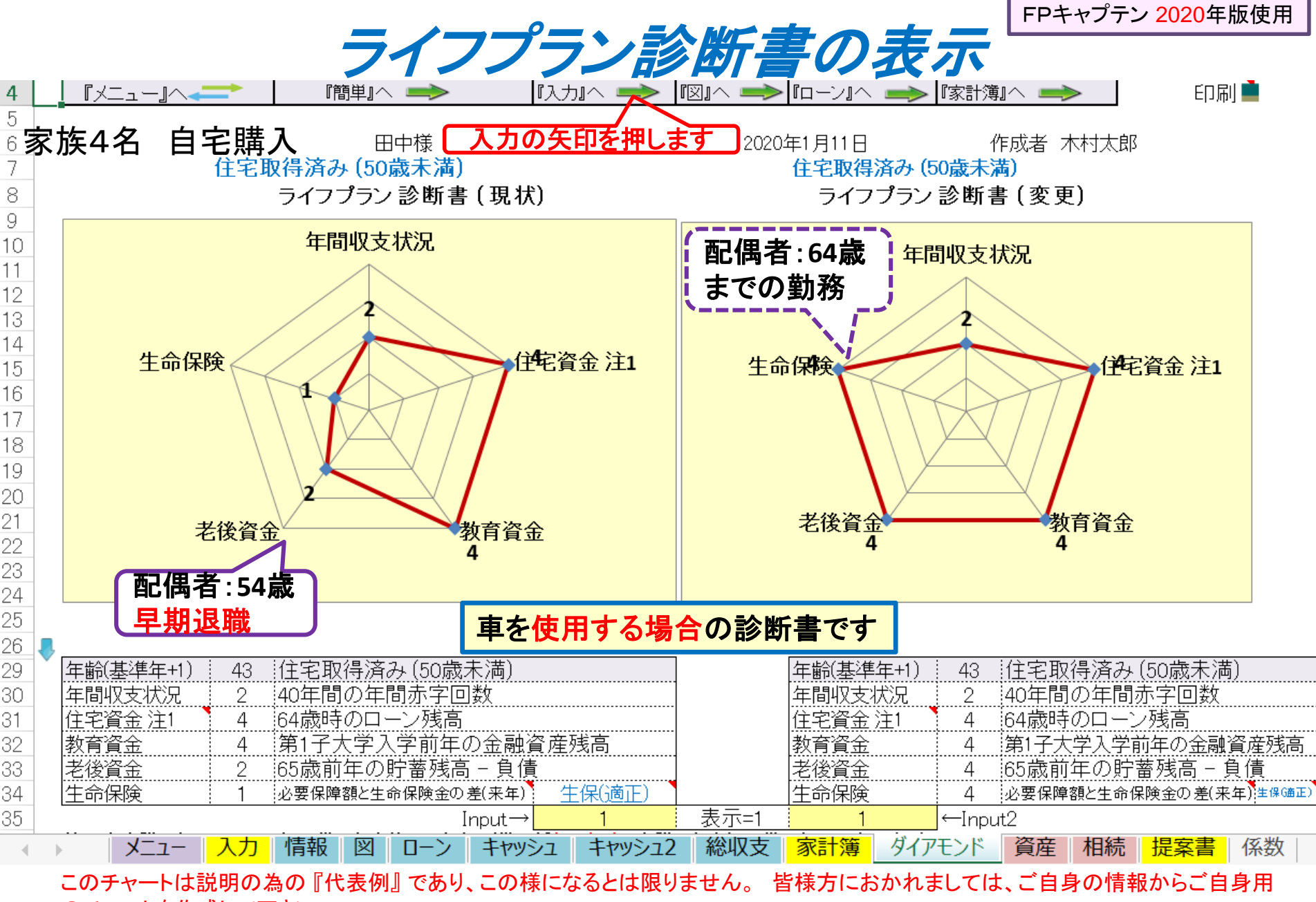

のチャートを作成して下さい。 事前の許可なくして、当資料の無断使用、無断複写、無断配布などは、固くお断りいたします。

### 入力情報の変更: 死亡後、車を使用しない

③最後に図の赤矢印を押します

FPキャプテン 2020年版使用

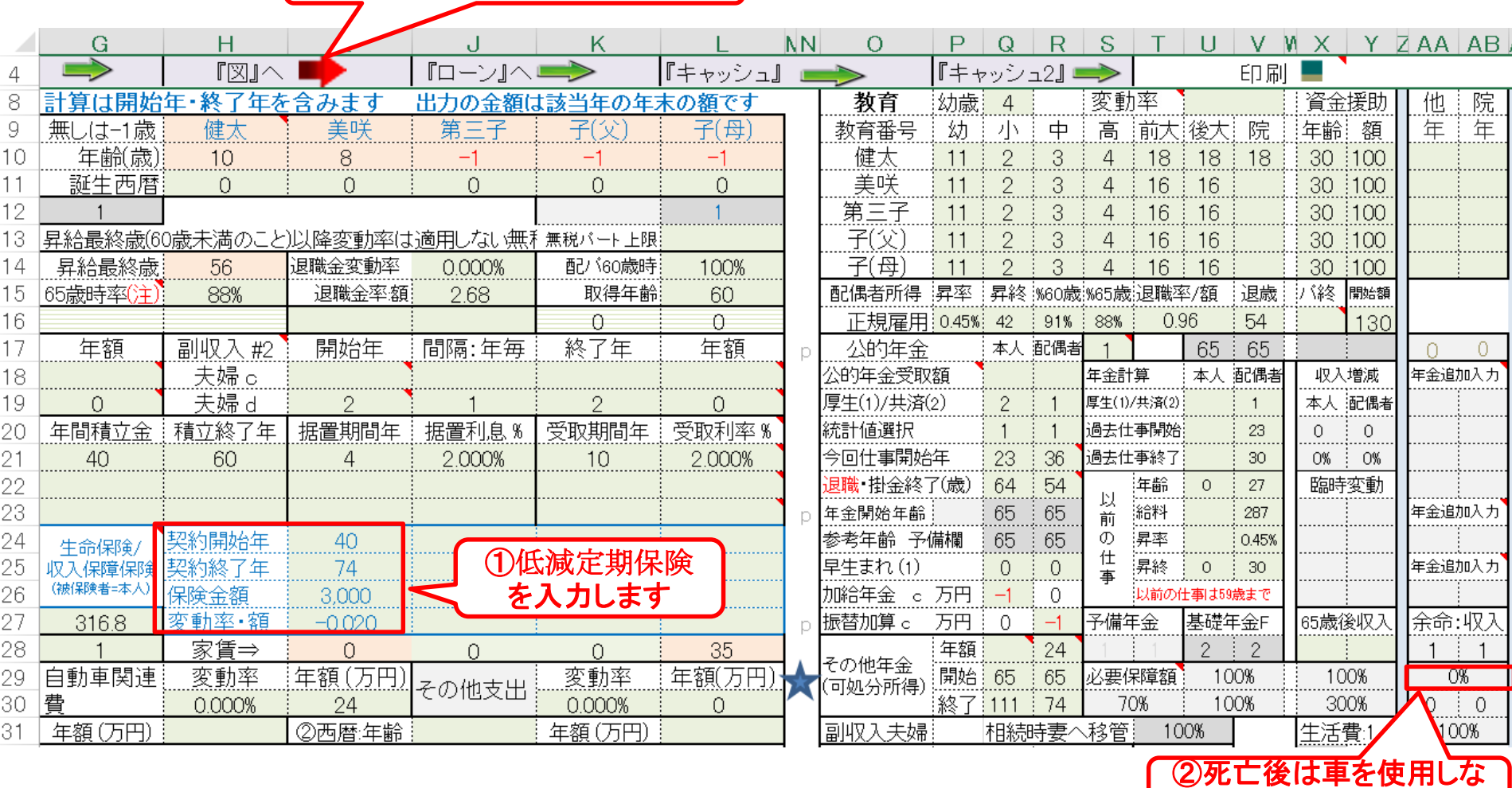

このチャートは説明の為の 『代表例』 であり、この様になるとは限りません。 皆様方におかれましては、ご自身の情報からご自身用 のチャートを作成して下さい。事前の許可なくして、当資料の無断使用、無断複写、無断配布などは、固くお断りいたします。

いこととします

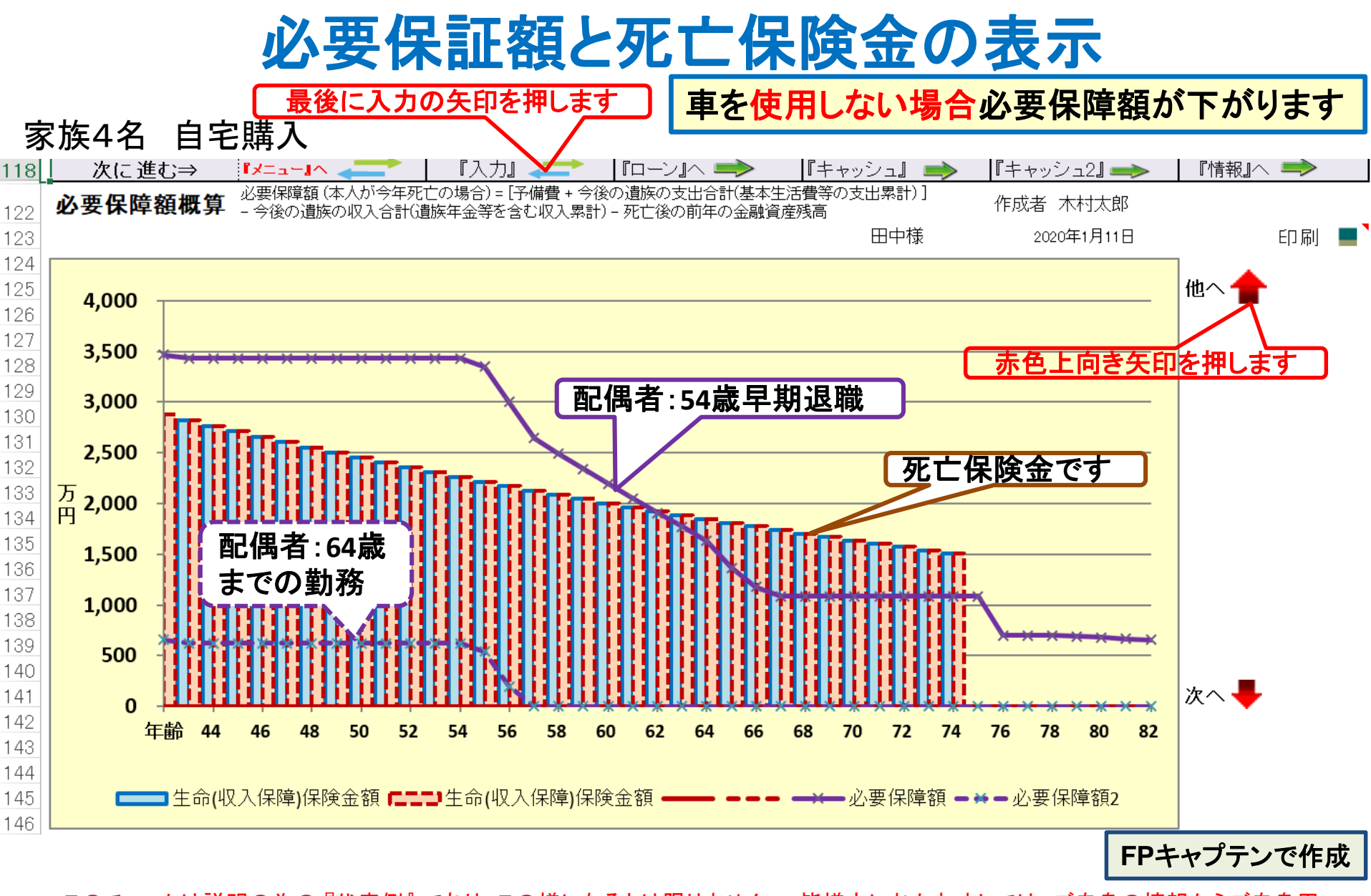

![](_page_44_Picture_0.jpeg)

ホーム> 統計データ> 消費者物価指数 (CPI) > 消費者物価指数 (CPI) 結果 > 全国 (最新の月次結果の概要)

#### 2015年基準 消費者物価指数 全国 2019年(令和元年)8月分 (2019年9月20日公 表)

![](_page_44_Picture_67.jpeg)

#### «ポイント»

総合指数は2015年を100として101.8  $(1)$ 前年同月比は0.3%の上昇 前月と同水準(季節調整値)  $(2)$ 生鮮食品を除く総合指数は101.7 前年同月比は0.5%の上昇 前月比 (季節調整値) は0.1%の上昇 生鮮食品及びエネルギーを除く総合指数は101.7  $(3)$ 前年同月比は0.6%の上昇 前月比 (季節調整値) は0.1%の上昇

![](_page_45_Figure_0.jpeg)

事前の許可なくして、当資料の無断使用、無断複写、無断配布などは、固くお断りいたします。

2020/1/10 All Right Reserved by webstage 46

![](_page_46_Figure_0.jpeg)

![](_page_46_Figure_1.jpeg)

金融資産が悪化します⇒解決策を考えましょう

![](_page_46_Picture_3.jpeg)

事前の許可なくして、当資料の無断使用、無断複写、無断配布などは、固くお断りいたします。

2020/1/10 All Right Reserved by webstage 47

## 『ご清聴ありがとうございました』

### 参考資料:**FP**の**6**個の係数が簡単に使用できます 「係数」のシート・タブを開いてください

係数の意味と活用 Copyright © 2014 http://webstage21.com All Right reserved

![](_page_48_Picture_42.jpeg)

### 参考資料:**FP**の**6**個の係数が簡単に計算できます

### 「係数」のシート・タブを開いてください 下にスクロールしますと「係数」の応用編があります 銀行ローン計算などに便利です

![](_page_49_Picture_53.jpeg)

![](_page_49_Picture_54.jpeg)

## 『ご清聴ありがとうございました』

[2020](../../Finance/fpcaptain_newfunctions_2020edition.pptx)

![](_page_50_Figure_0.jpeg)

2020/1/10 All Right Reserved by webstage 51 このチャートは説明の為の 『代表例』 であり、この様になるとは限りません。 皆様方におかれましては、ご自身の情報からご自身用 のチャートを作成して下さい。 事前の許可なくして、当資料の無断使用、無断複写、無断配布などは、固くお断りいたします。

![](_page_51_Figure_0.jpeg)

事前の許可なくして、当資料の無断使用、無断複写、無断配布などは、固くお断りいたします。

![](_page_52_Figure_0.jpeg)

## 先頭に適切な名前を挿入します

![](_page_53_Figure_1.jpeg)

![](_page_54_Picture_0.jpeg)

#### マクロを有効にする

![](_page_54_Picture_85.jpeg)

### インターネットからのファイル入手に関して**(2/2)** ダウンロードした「FPキャプテン」を「ダブルクリック」で開いた後

#### 下記のセキュリティの警告が出た場合には『コンテンツの有効化』を押してください

![](_page_55_Figure_2.jpeg)

#### 下記のセキュリティの警告が出た場合には『はい』を押してください

![](_page_55_Picture_82.jpeg)

2020/1/10 All Right Reserved by webstage <u>継続教育</u> 2020版 <sup>56</sup>

[2020](../../Finance/fpcaptain_newfunctions_2020edition.pptx)版